# THE UK'S ONLY SERIOUS CPC MAGAZINE AND PREMIER CPC CLUB

ISSUE 100 £2.00 MAY 1996

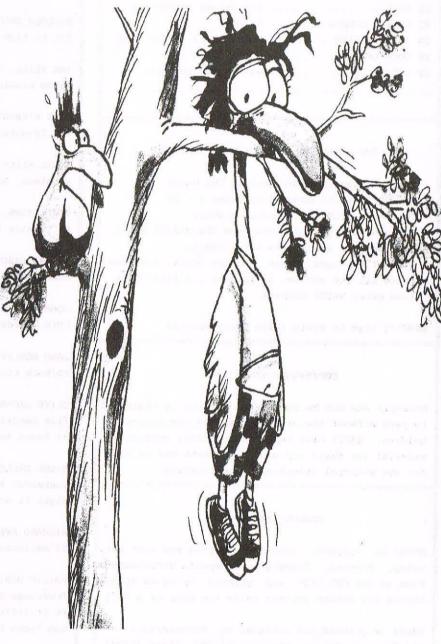

We're still hanging around and looking forward to the next 100!

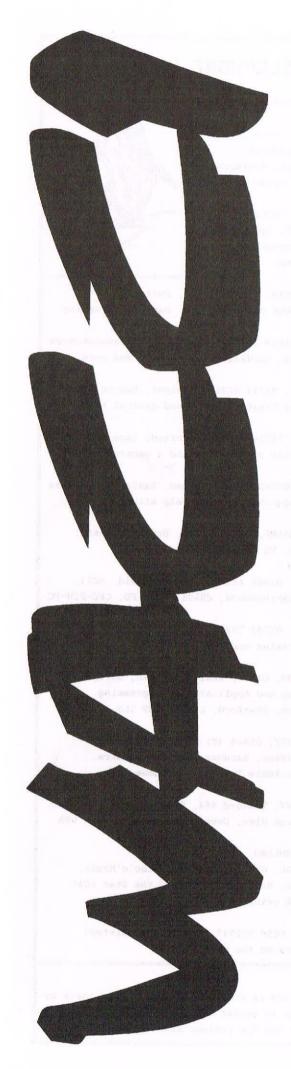

#### CONTENTS

| 3  | THANX AND STUFF     | The 100th you know.     |
|----|---------------------|-------------------------|
| 4  | COMPETITIION SPOT   | Massive one by JB & CB. |
| 5  | FAIR COMMENT        | FC "tigger" style.      |
| 12 | COMSOFT'S MARK 2    | By John & Philip.       |
| 14 | THE MARKET STALL    | Adverts galore.         |
| 16 | DON'T LOOK BACK IN  | Oasis or David Crookes. |
| 17 | EYF                 | With Jacko.             |
| 18 | EPROMS - THE SERIES | Ian takes off.          |
| 19 | MODEL UNIVERSE      | Review by Rich.         |
| 20 | EPIC                | Ian delves inside.      |
| 22 | COSMIC CURSOR       | By who?                 |
| 23 | AC INTERVIEW        | With Angela (ITGA) Cook |
| 26 | GOOD ENOUGH         | Uncle Peter time.       |
| 33 | DID                 | Sue Lawley and Bob.     |

#### THE BENEFITS OF WACCI MEMBERSHIP

- \* The best magazine for serious CPC users.
- \* An INDEX of the above from issue 1 96.
- \* Telephone HELPLINE (indispensable).
- \* Bargain buys/wanted lists from the MARKET STALL.
- \* Discount off goods from advertisers.
- \* List of PD discs, tapes, library books, services.
- \* Above all the advice, assistance and friendship from other WACCI members.

BENEFIT list by Ernie (Wish List) Ruddick

#### COPYRIGHT: WACCI 1996

Material may not be reproduced either in whole or in part without the prior consent of the copyright holders. WACCI club members may freely reproduced material for their own use. No payment can be made for any material selected for publication.

#### PRODUCTION METHOD

WACCI is typeset, produced, edited and laid out using, Protext, Promerge, Prospell, MicroDesign Plus on the CPC 6128 and printed using an Epson Stylus 800 InkJet Printer (with the help of a PC.)

WACCI is printed and collated by: ProntaPrint!
134 Foregate Street, Chester CH1 1HB 01244 313222

WACCI is distributed by the Dwerryhouse family and we all say happy 100th WACCI.

WACCI: The club for Amstrad CPC computer owners.

FRONT COVER: Paul Dwerryhouse.

#### THE TELEPHONE HELP-LINE

BOB MOFFATT, -----

Pending new address.

Masterfile III, Mastercalc

Qualitas and Protext.

FRANK FROST, 01983 882197 Isle of Wight, 4pm to 10pm VDE, CP/M, Protext and WACCI Services.

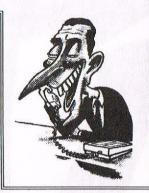

MALCOLM BRABBIN, 01502 716344, Suffolk 8pm to 11pm but not Saturdays. Basic programming.

IAN NEILL, 01926 337708, 6pm to 10pm, Warwickshire Eprom blowing, Hardware, Electronics and more.

MARK STEWART, 01773 822599, Belper, 8pm to 10pm, PAW Adventure Creator, Basic and general help.

NIGEL MELLS, 01784 211734, Ashford, tape to disc problems, Basic programming and a general natter.

MIKE LYONS, 01942 259942, Wigan, Basic, Stop Press Dk'tronics Speech Synth and help with Dawn.

STUART GASCOIGNE, 0272 831361, Bristol, Basic, Machine code, PD Discs 19 to 36.

JOHN HUDSON, 01484 423252, Huddersfield. MOII, CP/M, Wordstar/Newword, dBASE, CP/M PD, CPC-PCW-PC

JOHN BOWLEY, 01733 702158, Peterborough. PD/Book Libraries and WACCI OMBUDSMAN.

CLIVE JACKSON, Cobol, Basic, Bankman, Sorting, File Handling and Applications programming. 37 Essex Road, Stamford, Lincs, PE9 1LG

NIGEL CALLCUTT, 01664 481705 Melton Mowbray. Technical advice, hardware and CPC repairs. Nigel is available 7pm to 10pm these days.

RICHARD AVERY, Tasword 464, GPaint, Another World. 35 Marlborough View, Cove, Farnborough, GU14 9YA

PHILIP DIRICHLEAU, 01522 511608

Powerpage 128, Gpaint, Tasword, Disc'o'Magic,
PD Utilities, Basic programming, the Star LC10
and Epson LX printers. 6pm 'til midnight.

NIC RAYNER, 0850 992747 (mobile) Manchester. CPC Emulators on the PC.

#### NB:

This help-line is provided on a voluntary basis by club members to assist other members. Please call between 7pm and 9pm (unless stated otherwise.)

### WACCI

Edited By: Paul Dwerryhouse Owned By: The Club Members

Conceived and Founded

By: Jeff Walker In: October 1986

Developed and Expanded

By: Steve Williams And: Clive Bellaby

Membership: 345

Telephone: 01244 534942 (8-9pm)

Copy Date: 16 May 1996

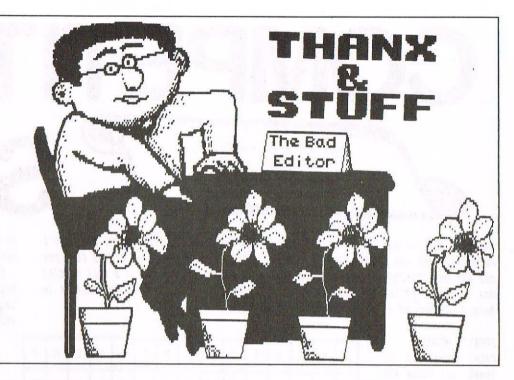

God bless you all. We made it. 100. Yep 100. A landmark in any aspect of life but unique in the CPC club world and probably in the computing world in general. Even in the commercial CPC magazine market only Amstrad Action is in front of us - and we will beat that. I feel proud of our little club and the first people for me to thank are: Jeff Walker, Steve Williams and Clive Bellaby. The reason is obvious but I know more than most how much effort the editor has to put into the club as well as the magazine. So happy 100th to us all.

#### THE THANX START HERE

First off I would like to thank those that helped me put together this issue, for without them you would not be reading this. I hate singling people out but I'm going to break a lifetimes habit and mention a couple of names. First off there is Jeff Walker for taking time out to do an interview with Angela Cook. Jeff still receives a monthly dose of WACCI and it's good to see him back in the pages of the magazine he started.

Secondly there is a certain Peter Ceresole who happily produced me an article on demand. So too did Bob Moffatt. I'm afraid that certain key figures in the history of the club failed to input into this issue. I'll name no names but I'm sure you will note who is missing.

Next comes Peter Campbell and Paul Collins for the wonderful competitive prize, gee I'll bet the Bowley household is inundated with mail in the next month or so.

#### THE STUFF BEGINS NOW

One late item in came via Angie from Angela Cook. Angela wanted a Market Stall entry but missed the copy date deadline. Rather than hold a small request over until next month I'll mention it here. Angela wants a copy of WACCI issues 3 and 45. Well I can't help with 45 Angela (I hope someone can) but you will have already spotted a copy of issue 3 in with this issue. In fact it's not just you Angela, everyone has a copy. But why?

Well the first three issues of WACCI were only distributed on tape/disc. Over the last three years we have been producing these first issues as magazines and issuing them on special occasions. The last one is now available and this means that a lucky few have a complete set of magazines from 1 to 100. Priceless or what.

#### THE FUTURE

It's on occasions like this that I feel the need to think about future directions for the club. The last thing we must become is stagnant and complacent. I don't advocate change for changes sake and I know many members have still to come to terms with the new WACCI logo. Still, new ideas are continually needed if the club is to continue to fulfil the needs of its members.

Ernie Ruddick is doing a splendid job as The Wish List Manager and a supply of articles are now coming through to fill the pages of the magazine. We have lost Alan Tilling and whilst Clive Jackson has started his type-in column, I feel we need a Basic and machine code section in the magazine. Any body interested?

I know that Nigel Calcutt is preparing a techy series for our enjoyment, Malcolm Brabbin has just finished a PowerPage series and I already have a decent supply of articles to hand. So I'm confident that WACCI can deliver the goods magazine wise for the forseenable future. Thanks all.

If you have any ideas about future projects, features, regular series, facilities/services, then please drop me a line. The door is always open.

#### CONVENTION NEWS

Tickets sales are steady and there is still time book your spot at the Convention. Angie wishes to plan some rolling demos throughout the day so if you can demonstrate a software application, then please let Angie know asap. Taeverso.

I would like to offer myself to show how the pages of WACCI are put together - should take up most of the day to do a page. Oh, remember to book your meal with Angie. Seeya all -Paul.

#### ADVERT ADVERT FREE ADVERT

Complete set ACU/AA plus cover tapes. All free to a good home. Please phone Mrs B Aspinwall on 0151 424 6973. The area is Widnes, Lancashire. *Ta Mrs B*.

# COMPETITION

With: John and Carol Bowley 97 Tirrington, Bretton Peterborough PE3 9XT Tel: 01733 702158

S

SPOT

Gee wiz. Here we are then! The big 100th issue is here hip hip hooray! Mind you I understand why you subscribe to WACCI and that is all the great prizes that you can win by entering the Competition Spot each month. This month is a very special one, so we've pulled out all the stops and NOW it is your chance of a lifetime to have a product of excellent value for the price of a stamp.

APRIL'S RESULTS

Carol would like to thank all those who entered last months competition, she had quite a lot of nice letters which made her smile.

We will give all the winning results next month, but the lucky winners should have now received their prizes.

#### MAY'S COMPETITION

As you have already noticed by now, on the right is a grid you've got to find the names of well known products from ComSoft.

#### WHAT ARE THE WORDS?

I not even going to tell you how many words that you need to find.

#### PRINT-OUT

If you would like to have a print out of this word search. I would be more than happy to send you a copy, all you need to do is send me a SAE. ((John))

#### BUT WHAT'S THE PRIZE THEN?

I'm not going to tell you, ain't I a stinker? All you need to do is to turn to page 12 and read the review.

Then turn to the back page to see ComSofts advert. Then it's up to you.

#### U A X 0 P D D M 0 L L T S A L P 0 T П В B B P R S A Ι R X 0 R 0 E N U 0 T X 0 E 0 R X 0 B G 0 X L T R P M 0 0 P I C A R P C 0 S 0 F T 0 L B E S T E T E M P E D E S A R P R T C R A M A X B P S 0 G R 0 T L E L M N X A M 0 0 S U P R E M R P C I C R N I R V R R P P N A Ι N A E I C N A X 0 X A M

#### THERE'S MORE

The first entry received will be awarded 2 binders, the first overseas entry we be awarded 2 binders or a choice of 3 PD discs. Please give size of disc. So get your entries in quick!

#### CLOSING DATE

As I think you will agree this is a once in a lifetime chance and so to enable all members to have the chance

to enter, this competition will be spread over TWO months.

This may not seem fair to some of you but I've to remind you that WACCI has members living overseas and we want to give everyone a fair chance.

#### ENTRIES

P

All entries needs to be with Carol by the end of JUNE.

#### JUDGING

Since this is a special prize I've decided to pass the buck of judging this competition to Peter Campbell and Paul Dwerryhouse.

#### TIE BREAKER

This part of the quiz I would like you to write and tell me in no more than 40 words or less what is the most interesting thing that you've done with your CPC.

#### **ENDANGERED SPECIES**

The Bowley household nearly came tumbling down around us in April as we had been picked upon by Philip DiRichleau and Angela Cook for a supprise visit and we managed to survive the day but only just!!

Seriously though we talked for ages and ages and it seemed that we had known each other for a very long time.

Carol has not been feeling well of late and their visit cheered her up no end, so thanks Philip and Angela and we look forward to seeing you both again very soon.

#### THAT'S ABOUT IT

I'm of now to crack open a bottle of Sherry in honour of WACCI's 100th.

Hic hic that's better, where's those party hats Carol.

-= Seeya next month =-

# Fair Comment

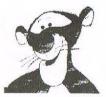

PHILIP "Tigger" DIRICHLEAU

Ground Floor Flat 121 Ripon Street Lincoln LN5 7NG

THE CAT IN THE SCRAPYARD

Dear Philip, I felt it only right that I should use the pages of Fair Comment to make my thanks to "that Old Renegade" Phil Craven, for his recent, and most welcome, gesture of placing the ex-Bonzo and Microstyle programs into the Public Domain. As you will undoubtedly know, he had passed on the distribution rights to me at Bonzo's Scrapyard, and for a short while I was actually selling the programs. After Paul's mention in the pages of Thanx and Stuff of the February issue of WACCI, I was shortly inundated with enquiries for copies of the programs. despite Paul having omitted to include my address. There was an advert for the Scrapyard printed in an earlier issue, so it just goes to show that we subscribers do read and retain the information that WACCI gives us. So many thanks to those members who asked for a copy. I hope that they will pass on any information they have of any transfers done, using the Bonzo programs, to me as I can do with it for future issues of the Scrapyard. For an update of the Bonzo transfer database, the man to contact is WACCI's own Nigel Mells, by the way the helpline still has his old phone number.

A couple of points to add to some of the recent correspondence in the Fair Comment pages: (A) re the Parados ROM, am I the only one that has found that it will only work in slot 5 (switch number 6) in my Rombo ROM Box? No I haven't had the keyboard apart to see what model CPC 6128 I have. (I did take it apart a couple of years ago to solder the power leads for my Goldmark second 3 inch drive onto the motherboard, is that Politically Correct, or should it now be personboard, and that had me gibbering slightly, performing that little task). The disc drive needed both 5V and 12V power supplies, but it worked and is still going strong.

(B) re the Word processor debates. I am another of the illustrious clientele of Brunword users, and

another that is ready to join Patrick Hanlan's "Brunword Appreciation Society", having passed on from using the Brunword 6128/InfoScript disc based package, to the real macov, beam me up Scotty, of the Brunword Mk II ROM Module. This is the package I use for the text of the Bonzo Scrapyard newsletter. Seeing the recent comments about the finer points of Protext and Brunword reminded me of a quote from the originator of the Bonzo Bulletins, Colin Harris. When asked what he thought of Protext, his reply was "I insert the Protext disc and RUN"DISC", when the text editor screen comes up, I then press Control, Shift and Escape, remove the Protext disc. insert my work disc and type RUN"TASWORD"!" In my own case it is exactly the same except for the last comment, here I just press 'BW.

I would like to thank Ray Neal at this point for his help in using the Brunword program for my Bonzo letterheads, as an Advanced Art Studio picture can be incorporated in the Brunword text, as letters are printed out. I expect Richard Narain's ProClip program will eventually be able to do this for Protext files. But it seems we BWers have the advantage at present.

Another bit of useless information. is that the Bonzo Newsletters, in various forms, were started in 1986, so it has probably been in existence slightly longer than WACCI, as Michael Caine would supposedly say, Not Many People Know That. (I'll make the "Do they really comment for you, care.")

As you may have heard, I have now obtained the rights of all the Goldmark CPC programs, as Brian has decided to move over to the PCW and PC machines only, other than those now sold by Peter Campbell of ComSoft. what has happened to Stardump, Peter, no mention of it in your current advertisements. The 8-bit printer port, I believe is now in the hands of the DIVA of the CPC scene, Angela Cook, so there will hopefully be some

news soon from Merline Serve about that one. I still have a lot of sorting out to do on what is exactly available on the ex-Goldmark front. but it does include all his tape to disc transfer programs, the Graphics Galore clipart libraries, plus a few more that I still have to go through and find out what they do. Brian Barton has been my Guru, along with Nigel Mells, for a number of years now and he will be sadly missed from the CPC scene. He is still available as Goldmark Systems for PCW and PC programs, and anyone wishing for programs for these machines should contact him at the usual address. So from me, its many thanks Mate, and you will probably still get the strange phone calls for help. I will let you know full details when I have sorted everything out.

A final comment to you Philip, do you remember a song called Three Wheels On My Wagon? I wonder how long before the story of that comment becomes WACCI knowledge? ((Probably with the speed of light -Philip>>

Cheers and all the best, I may even talk to you at the Convention this year.

Dave Caleno Bonzo's Scrapyard 29 Chapter Road Strood Rochester Kent

ME2 3PX

((Dear Dave, thanks to Phil Craven, instead of something little different? How odd for the pages of WACCI. Since he has put the Bonzo Programs into Public Domain however, I shall be more than pleased to add my own thanks to them. Such an excellent suite of programs, now available on PD, is quite a boost.

I have heard of a few other members who have ParaDos working in slots other than 6 or 7, but never that it won't work in 6 or 7. How very bizarre. Reminds me of Angela Cook (ITGA) a little. Bizarre to say the least (DIVA indeed. Now that is a adjective I would be loath to use.)

I'm not going to make any comment about Brunword (just yet, Patrick has left himself wide open a little later on though). I shall say, though, that I do print a letter head directly from Protext these days -Philip>>

#### A GRAPHIC PROBLEM

Dear Stuart, could you give me a little help, please.

I have no interest at all in playing adventure games but I spend a lot of time doing so because I want to save the graphic screens. Could you tell me hoe to load screen from an adventure written in machine code (so that I can save them with a multiface), without having to actually play the game to do so. Please?

Yours sincerely Alan Carey Surrey

Clear Philip, the best answer I can
think of is to find somebody who likes
playing these games and request their
assistance. So, are there any helpful
adventure players out there, or can
you come up with a better answer for
Alan -Stuart>>

<<Hi Alan. Bet it came as a bit of a
shock to see this letter appearing in
WACCI. I have to agree with Stuarts
idea of finding an adventure player
who can find the screens for you. Must
be someone out there that this idea
appeals to. Contact me and I'll put
you in contact with Alan -Philip>>

<<We could set a world record in FC
and have three people answer one
letter but we wont. -Paul>>

#### A QUICK 'DISC'CUSSION

Dear Philip, and all other WACCI people, firstly may I say well done for producing such a first rate magazine. I have only just joined WACCI after a new friend (Tony Taylor from Aylesbury) gave me your address. Until he told me about WACCI, I didn't think anyone still used the AMSTRAD anymore let alone write magazines & software for them.

I am surprised at how helpful and friendly everyone is compared to all of the other mags I have had in the past where everyone just wanted to

complain (or did I just get a good first issue?). Anyway, my subscription has been sent and I look forward to receiving all future issues. I must also thank Ian Neill from the telephone helpline, thanks to him, I may well have my EPROM blower working very soon (well I've only had it for 2 years!). Also I would like to ask if anyone else has a 5 and a quarter inch drive connected to their 6128 like I have?. It seems to be something nobody has heard of. I have had mine for over 3 years now which I use as a very cheap method for backing-up. Also if you have an 80 track version then you can use MAGDOS from the AA magazine to get 800k on each disc. If it's of interest to other members, then I may be able to write an article on it. Well that about covers it for now. Once again, keep up the good work.

> Yours sincerely Phil Peacock WARRINGTON

P.S. Do you know of any way to speed up my STOP PRESS printing as it takes over 40 minutes to print 1 page in double density?

(¿Dear Philip. I had a 5 1/4 drive fixed to my main machine (mother) for quite a while, but I eventually gave up on it since I also had the 3.5 and the 3 inch as well. I know that John Bowley, Master PD Librarian also has one attached, but no one else. Perhaps an article on such wouldn't go amiss. I have MAGDOS, but since I went over to PARADOS, I have no further use for it, other than programming a patch to accept the high capacity as Drive A.

We don't often complain at each other on the pages of WACCI, though it has been known to happen at times and we do try, very hard at times, to keep things balanced and friendly. From your letter, it would appear that we're succeeding Philip>>

#### CRUMBLIE GREY CELLS

Dear WACCI, I must say that I do enjoy the magazine and look forward to its arrival each month.

Having retired relatively recently I wanted something to keep the grey cells active and thought of taking up computing. Rather than spend a vast amount of money on something which I might not fully utilise, I picked up a

6128 and here I am - thoroughly enjoying myself although not yet knowledgeable in its use.

Do keep up the good work and remember there is at least one old "crumblie" amongst you who enjoys your magazine!!

Alastair West ELLON

</Hi Alastair. Thank's muchly for your
kind comments, they are very much
appreciated -Philip>>

#### A LIFT ON OFFER

Dear Paul, On the convention this year, if it is on 29th September I would like to come (could not last year due to other things that weekend), please put me down for a ticket. Will send any money when you have decided the price.

I hope to be able to offer a lift or two from this area.

Peter M Shepherd WARRINGTON

<<Thanks a lot Peter. If anyone in
your area would like a lift to the
convention, get in contact with Fair
Comment and I'll put you over to
Peter -Philip>>

#### PC USER STILL WITH WACCI

Dear Paul, here are some used (but reuseable) Amstrad discs, a gift to WACCI if you want them. I have reformatted them all in Data format. I am afraid they are not cleaned up as I would have liked, but at 85 with a heart of which only half is working, a small task like cleaning discs becomes something of a labour.

Having now transferred all the files I need from the Amstrad to the PC - including all the roms - I am now, with great reluctance, getting rid of my Amstrad bits and pieces and will be sending Angie a list of items for sale.

My subscription to WACCI runs out at No.100 but since my interest in Amstrad affairs continues I shall probably renew it for another 6 months at least.

What a blessing that Arnor was still in business when I started using the PC! Their PC version of Protext, including picture printout, is first-rate and saved me having to learn a new word processing system.

Many thanks to you and to all who contribute - and have contributed in the past - to the production of WACCI and give such generous help in solving problems.

Eric Priestley
HONITON

<<Switch to a PC are we Eric? Oh well,
I suppose I'd better wish you all the
best with it. I note, however, that
you have renewed WACCI for another six
months. Thanks for the discs though,
we can always use 3 inchers and they
are getting very expensive -Philip>>

((Thanks for the discs Eric. -Paul))

#### WELCOME ABOARD

Hello Paul, I am a very recent user of a 6128 which I managed to purchase through an advert in my local newspaper. The set-up was a 6128, monitor and a few discs with 6128 manual. I have recently added a Citizen 24-pin printer.

In the search for more software, etc, I tried car boot sales, had no luck, then went to a second-hand shop; the owner sympathised with me. I was devastated to hear that the owner would not entertain the idea of buying the type of wares that I needed. However, he did do me a good turn by giving details of The Trading Post, Shifnal. After telephoning them they assured me that possible help could be at hand and gave me details of WACCI. Thank you, The Trading Post.

WACCI: well it has really helped since becoming a member. It provides exactly as it states, a telephone help line that really does help and the PD Library offers excellent service, almost same day delivery. I have also found it useful in reading possible cures of other members' computing problems.

Help is needed, if possible. I recently purchased PD 10 Wordprocessor supplied in Vendor format and my problem is that after following the printout instructions to convert the disc all I get on screen is 'FAILED TO LOAD BOOT SECTOR'. I have catalogued the disc and it shows all the original program with Bootgen and Sysgen with 17k free.Also, is there any way to get word processing letter quality when compiling a page off AMX STOP PRESS? I have tried to alter some fonts with

the magnify facility but it still gives jagged edges and white lines across the hard print.

Just a thought: is it possible to link the 464 to the 6128 to give tape-to-disc facility?

A big thank you to all concerned with WACCI.

Trevor Poyser CANNOCK

(<Hello Trevor. PD 10 is VDE 266 according to my list. I think CP/M may be confusing you slightly. It confuses everyone slightly at times. SYSGEN and BOOTGEN don't need to be on the disc, they are programs they set the disc up to SYSTEM format.</p>

A standard disc has 40 tracks with 9 sectors per track. In DATA format, the first four sectors of track 0 are used as the directory. On SYSTEM format, these first four are used by CP/M to hold a boot program, sectors 5 to 8 now holding the directory. SYSGEN and BOOTGEN put this boot program onto these tracks. CP/M won't work without them unfortunately. Check in the CPC manual under changing VENDOR to SYSTEM format for the actual process.

AMX Stop Press prints using a pure graphic style. Although it looks like letters in the screen, the computer is printing them out as if they were pictures, hence the loss in quality. If you wish to improve things somewhat, it's going to take a little work. To give you an idea, lets look at the Thanks and Stuff page.

The Paul-Picture (it does look a little like as well) ((In fact it looks like every WACCI editor. -Paul)) is printed first (as a graphics dump), with the box around it. Then the paper is re-fed through the printer and the body text, all the writing stuff that Paul waffles on about, it printed using Protext. It's a neat little trick which works wonders. Work out how the page is made up before hand and you can come up with some quite amazing results.

Connecting two CPC computers together as a Tape to Disc copier. It can be done, but why bother when it's so easy to fit a Tape to the 6128 and a disc to the 464. However, purely from a technical point of view, if anyone knows of methods of linking two CPC's together, let us all know as soon as possible -Philip>>

#### ANY IDEAS?

Dear Mr Dwerryhouse ((Who he -P)), I was much impressed by the intro WACCI you sent me and would like to subscribe for 4 copies of the fanzine, beginning March '96.

I have just purchased a 6128 (previously only owning a 464) and would like to get my teeth into some serious adventure writing and playing. Therefore, I have a request: could you either send me, or publish details of a PAW adventure writer supplier, or/and any other creators?

I also have a suggestion for the magazine: why not have an adventure page? I'm sure that there are many adventurers who would appreciate this.

Another suggestion (sorry .. I know I'm not even a member yet) <<It doesn't matter -Philip>> is that you print a complete list of all Amstrad CPC related services with phone contacts and possibly a brief description - you might even consider supplying these lists with the subscription receipt. The more info people have on services the more they may use them, thus prolonging the life of the computer. If space is a problem then why not publish this list in the mag. periodically, e.g., bi-monthly?

Sorry for prattling on. Cheque and sae enclosed.

Paul Catherall BUCKLEY

<<HI Paul. The CPC related services list? Excellent idea, the question is, who's going to compile it. If anyone looks in my direction then I'm going to scream very loudly.

An adventure column? You mean the return of Moondog? Well, if that's what the WACCI membership requested, then that is what we would do. So, are there any adventurers out there who would like a regular adventure column? Let us know. -Philip>>

<<Can anybody help Paul with the PAW
supplier? -Paul>>

#### POOH-BAH? OR PITTI-SING?

Ho Hum, ho hum, ho hum, before I get down to business, Philip, I make no apologies for the length of this letter, nor its format, nor any comments I have made ((Nor would I expect as such -Philip)). These are observations, not necessarily

criticisms. (But they might be! -Paul) Well, hello again all. I've just received issue 98, which my envelope tells me is my last issue of WACCI. How very disappointing. This last year seems to have flitted past so quickly. I hope everyone at WACCI dungeons is well and reasonably happy - and judging by the letters in Fair Comment this seems likely.

It may just be my failing eyesight, but is WACCI beginning to turn into the Philip DiRichleau Show? ((I really hope not -Philip>> This inestimably talented chap seems able to turn his hand to nearly every job in the magazine - and is doing so with almost alarming rapidity. A warning, Philip, don't spread yourself too thin, that's what happened to Clive and others. Everybody else, (including me), will let you do as much as you can possibly manage and more, (ask Paul), and keep letting you do it. You are wonderful at what you do, let some of the other lazy 'persons' put fingers to keyboard for a change to take over some of the other jobs.

Brunword sucks! (to use an Americanism.) I don't wish to be offensive to that super programmer Peter Brunning. I hope he reads past the first bit. Hugh Keir may find Protext a pain. Even committed Protext users find Protext a pain from time to time. (I was talking to a guy in Broadmoor the other day... but that's another story.) Everybody likes what they are used to. If you were lucky enough to learn on Brunword first, you probably think it's the best thing since sliced turnips <<I hate turnips myself -Philip>>. However, if you were lucky enough to learn on Protext first you probably think that it is the best thing since sliced swede ((Delicious stuff -Philip>>. If you were unfortunate enough to learn on Easy Amsword, you're probably in Broadmoor about now. Although I am now a PC user, (sorry), I grew up with Amsword, (on the 464), then the Protext disc, (on the 6128), then on ROM. I got Protext for the Atari in the school music department. Since moving to a PC I have become acquainted with Word 6, (actually, I've fallen in love with it), but I find I hate so-called Word Perfect 6. Each to his own! I am fairly certain that if I had grown up with Brunword, that would have been my

favourite. I am sure Philip feels the same, and Paul, and Jennie and others. Please let's not start a "my WP is better than anyone else's WP" debate. It's pointless. We like what we like.

As for WACCI trying to "replace" AA. I shudder to think. (In actual fact, we already have (smug smirk). I personally don't mind the occasional game review or a look at the lighter side of CPC computing, but I will definitely leave if WACCI becomes as childish and moronic as AA was in its latter days.

Although I am deeply saddened at the demise of the ineffable VBB, and at the loss of Alan Tilling's regular contributions, I can sympathise with his reasons. I would just like to say thank you Alan for your helpful and enlightening work over all the years. They have helped me immensely, and I will miss them very much. Good luck on the course.

Keep up the good work, but do save some time for living,

Best wishes Mike Lyons Editor (Retired) Fair Comment

(<Hi Mike. The Philip DiRichleau Show? I seriously hope not. I get an awful lot of help with the bits I do for which I seem to get all the credit and which all those members who assist get none of. I'm not complaining and they seem to prefer it that way.

If WACCI were ever to go over to the sort of stuff that A.A. did, not only would they loose a Retired Fair Comment Editor, they'd loose the present one as well. Have no fear, WACCI will NEVER swing the way that AA went, not with the present team at the helm anyway.

Lastly, I must apologise for editing out one of your paragraphs. I hope you understand why, even though I agree with you fully -Philip>>

FILE (EASILY) CONVERTED FROM BRUNWORD
Dear Philip, what happened to March?
Did I sleep through it? Here's the
April WACCI arrived already and I
haven't written my monthly Brunword
support letter. (<It probably need it
desperately -Philip>)

I did compose one mentally while I was breaking up a concrete path last month and you would have been amazed

at my brilliant destruction of your spirited but hopeless argument in support of Protext. In fact if the letter had been written I'm sure you would have used Brunword forever after. Unfortunately by the time I'd loaded the rubble into the skip my mind was again a blank. I expect Shakespeare had the same problems.

In all honesty it doesn't really matter which programme we prefer - we each have our favourites and could probably rabbit on about their superiority for months. Hugh Keir and I just feel that such a strongly partisan approach on your part is out of place when you are in such a public position to influence WACCI readers' choices. As FC Editor you do have top spot in the mag. And the most enjoyable pages of reading. I'll say no more. (Oh all right - you're wonderful). ((I am, I am -Philip))

To change the subject - I had some nifty PD from the library last year. I got hooked on Patience and Yahtzee over Christmas when the bumper boring edition of Eastenders was showing on the box. I just love the way those playing cards get dealt out in Patience - it's a treat to watch even though I can never finish the game. And playing against the CPC in Yahtzee I was impressed by how many options the programmer had to consider before making the best choice. I settled on "quite a lot". At least I won occasionally. If only I could change the colour of those big dice to pink! "Ninemen" was a big disappointment. If the CPC moved first we always drew because it never made a mistake but if I went first I could always win because the programme was 100% predictable and could be led by the nose. No fun there. "LINKPROG" looked interesting but I couldn't think of a good use for it. Thought about a database of books or tapes linked by category but it didn't seem to be much good without a search option. It seemed to be a natural for a family tree. Has anyone given it a serious try for that purpose I wonder .

You said in March, Philip, that Paul treated you like a mushroom. As I recall mushrooms are kept in the dark, have manure shovelled over them on a regular basis and something else as well. Can't quite remember the third bit. Please enlighten all readers as

to how Paul treats you. As the WACCI auditor I just get ignored so I'm probably luckier!

No 99 is another brilliant issue who did that cartoon on P 25? It was witty, clever and well drawn. Must have taken ages to produce. (It took me 2 hours just to outline our garden with Page Publisher. Who knows when I'll get the detail drawn in). And Ron Boreham's intro to ZDE 1.6 was first Step-by-step setting instructions are just what some of us need for VENDOR format discs. Using Bill Mohan's expression -A Dope's Guide ((I'll make no comment -Philip)) Thank you Ron. I shall buy with confidence.

And many thanks to Ray Neal for copies of his AA/ACU index. They are so well designed and very useful. (Hmmmm - I see there were 14 articles on Brunword and only 7 on Protext. Need I say more!)

Patrick Hanlan Liskeard

\(\lambda(I')\) l be nice, to start with,
Patrick. I guess that the Yahtzee game
you refer to in on PD disc 79. The
colour is selected on Line 130. Change
where it says INK 1,25 (which isn't
pink incidently) to read something
like INK 1,24 for yellow or INK 1,6
for red. Ain't I nice to you.
\[
\]

Paul doesn't treat me like a mushroom. I'd like to let all WACCI members know that. A Mushroom has an easy life compared to the average Fair Comment Editor.

Only 7 articles on Protext and 7 on Brunword. So easily explained I'm surprised you haven't noticed. It because Brunword needs so much written about it to get around all those non standard commands. I mean, Patrick, you should have seen that.

The Ray Neal Files should be in the WACCI P.D. Library very soon -Philip>>

<<Hi Patrick, I'm afraid the WACCI
account system has moved on yet again
and now runs on a spreadsheet on the
Plastic Computer. We never really did
get the audit trail going, never
enough hours in the day. Thanks for
trying. -Paul>>

#### THE PATENT BRUNWORD BLITZER

Dear John (<Master Bowley I presume?>>)
in response to the letter from

Jonathan Castleton, if you wish to use a cartridge game you MOST remove Brunword first. Cartridges could do serious damage to Brunword.

The SETCHAR program on the disc can be used to design your own fonts and to exit Brunword, just press Escape, Bar (SHIFT + 0) and on the prompt type BASIC and enter. Hope this helps. If Jonathan does not have the disc of utility programs for Brunword, he can ring or drop me a line and I'll send him a copy; if he had got a 3.5" drive Brunword is quite happy with them.

Yours sincerely Mick Bushlow Essex

<<Thanks Mick. I haven't heard of this
problem before, but I don't have a
Plus or Brunword on Rom. The warning
could be most timely -Philip>>

#### CP/M - IT DO CONFUSE

Dear Philip. Firstly, in my article about ZDE in the April edition of WACCI I explained how to incorporate the MACRO commands contained in the file "SAMPKEY.ZDK". However, I omitted to explain that if these commands are required then the file "PROFILE.SUB" must be edited otherwise the macro file will not load when ZDE is initially loaded. This is a very simple operation. Having loaded ZDE press {ESC} then "L". At the "Load" prompt type "PROFILE.SUB". The file will load and will appear as follows:

QTEXT21< SETKEYS KEYS6128.ZDE< ZDE16 ZDE16.QRF<

Add SAMPKEY.ZDK and press {RETURN}. Now press {ESC} followed by "S" and the new "PROFILE.SUB" file will be saved. Reset the computer and press 'CPM. ZDE will now load with the macro commands described in the file "SAMPKEY.DOC".

Secondly, in response to A F Sims request for information on transferring programs from tape to disc using DISCOLOGY the following should help. Load DISCOLOGY and select "Copieur", then press {COPY}. When the copying program has loaded select "Fichier"(Files) and press {COPY}. This will show a drop-down menu. Using the "Up" and "Down" keys move the inverse video bar to "Source" and then

press the "Left" or "Right" arrow key to change the source from Disquette to Cassette. Now move the inverse video bar up to "Copier" and press {COPY}. The copying program will load and an on-screen prompt will ask you to insert a disc and then press any key. Remove your DISCOLOGY disc and insert the disc you wish to copy to and then press a key. Another on-screen prompt will ask you to insert a cassette and press a key. After pressing this key a prompt will appear at the top left of the screen telling you to press {PLAY} followed by any key. After the header has loaded an on screen prompt will ask you whether you wish to change the name or "User" number. Press {ENTER} to continue or change the name/User number and then press {ENTER}. The tape will be loaded in blocks and each block will then be transferred to the disc. The progress of the transfer will be displayed at the top left of the screen until complete.

> Regards Ron Boreham Pembroke Dock

</aye up Ron. Thanks for the update of
information. I've recently acquired
Discology but I haven't had a chance
to look at yet. Perhaps I'll now get
around to doing so -Philip>>

#### COMMS INFOBURST (I THINK)

Dear Philip, I just thought I'd pass on a little tip for anyone who is having trouble with Ansiterm (Comms software) and eleven digit telephone numbers. Ansiterm itself can't handle eleven digits, so what you need to do is to press the ESC key to get out of the Ansiterm menu, then type atd followed by the 'phone number, then press RETURN (or ENTER) and the Modem should then dial. The "at" part gets the ATtention of the Modem, and the "d" tells it to Dial the number that follows. If you want to specify tone dialling, then use atdt instead; the "t" part tells it to Tone dial. Conversely, atdp will instruct it to Pulse dial instead.

As for the the PC and the year 2000, the problem might not appear until several years after this; it depends in some cases on when the clock was started from. It might be worth entering a later date to see what happens; the last minute of the year

2099 perhaps. Anyway, don't all references to the date go through the cmos? Could a small change to the cmos solve this problem?

Moving swiftly on to 80000 word Prospell dictionaries; well, Peter Rogerson was right, he did see an advert in AA for it (October '94 page 24 springs immediately to mind for some reason) and the person to contact is Marcus Ruegg, <<Urm, read the next letter -Philip>> whose address can be found in WACCI issue 98 in the "Market Stall".

Could I make one little suggestion? It might be a 'good idea to list the formats, disk sizes etc. which we can send our letters and programs in on. Perhaps this could be included on the "Who's Who" page. Oh yes, that reminds me, if you buy 1st or 2nd class stamps before they go up, then they're still okay to use later on, no matter what the new price is. This only applies to the ones marked 1st or 2nd though, not to the ones with the price printed on.

One other snippet of information to pass on is that another PD library, PD FUN, has closed down.

I'm glad to see that there might be a new hardware projects series in WACCI. I was going to ask if we could have Phil Craven's hardware series repeated, but I think a new series is probably better.

Best wishes Martin Bela Derby

(\(\text{Hi Martin.}\) Ansiterm leaves me standing, but to anyone who has the program, I hope your advice makes sense.

I'm going to have to play with a PC again soon. I did have one here, an old Nimbus 186, but it's recently been evicted for failure to make the required grade (I managed to corrupt the DOS disc).>>

<<Something he also did to the
directory track on a certain PD Master
Disc -Master John Bowley>>

<<As to formats, if WACCI members have
it, we can probably handle it. I've
yet to come across a disc I can't find
a way of reading.</pre>

I wasn't aware that PD Fun had closed down. I've just called Duncan

Tizzard and he's confirmed that it has closed -Philip>>

#### MR PROSPELL DICTIONARY

Dear Philip, I noticed in issue 99 that Peter Rogerson was enquiring about the 80,000 word prospell compatible dictionary which was advertised in Amstrad Action as couple of years ago. He wasn't dreaming - I was the one who placed the advert and the dictionary is still available if anyone is interested.

Before all Prospell users rush to order a copy, I'd better clear up a couple of points though. Firstly, the dictionary wasn't exactly for sale all I asked for was two blank 3" discs, an SAE and £1 towards copying etc. Also, the dictionary is not stored on high capacity discs - it is stored in a standard Prospell dictionary format and spans 3 disc sides. Side 1 contains those words from A -> HED, side 2 HEE -> SHI and side 3 SHI -> Z. Although this does make spell checking a longer process, a dictionary of 80,000 words means that there are very few words it does not recognise. I find it particularly useful for solving crossword clues using Prospell's 'Find Words' and 'Anagram' options which permit you to enter wildcard characters to replace those which are missing in your clue. Finally, I have been reliably informed that the dictionary is not compatible with the CPM version of Prospell although I haven't tested this for myself as I only have the AMSDOS version.

If anyone out there is interested in obtaining a copy of the dictionary they can write to me at the address below, enclosing the blank discs etc. as mentioned above. For further details I can be e-mailed at

#### Ruegg\_M@ulst.ac.uk.

Lastly, may I just take this opportunity to say Happy 100th issue WACCI as may you have many more to come. Also, a bit thank you to all those who contribute so much time and effort each month so that we can all enjoy our regular dose of WACCI.

Yours sincerely
Marcus Ruegg
8 The Horse Park, CARRICKFERGUS
CO Antrim, Northern Ireland BT38 7ED

«How do Marcus. Thanks for sending me a copy of your dictionary. I can now happily inform all wacci members that it's very extensive and worth getting hold of. I can't add anything to the CPM Protext/Prospell comment, except that I believe the method of holding the dictionary for the CPM version and the AMSDOS version is different. I'll seriously consider getting hold of a copy of the CP/M version (I already have the Amsdos DISC and ROM versions here) since I've been told that there are subtle differences between them all -Philip»

#### TECHY BITS AND BOBS

Dear WACCI, I saw A F SIMS letter last month and decided to try to answer a few points in it. If you are reading this A F, I know how to build a rombox, however I haven't seen the article you refer to. If you want, you can send me a copy of the article, and I'll look it over and tell you if it works. If it does work, you should just be able to plug the roms in and they should automatically initialise themselves when you turn on the machine. You can then access Protext with 'P or 'CP and Maxam with 'M. Use Maxams 'HELP to see the roms and their numbers and !HELP.rom number to list all the commands available in that rom. I don't have Prospell or Rodos, so I can't help there, but 'HELP should give you an idea where to start.

As for the disc drive, if doing what Philip said worked, you have a misaligned head. This is easy to fix. Just open the CPC and connect up the power (Don't worry, it's only 5V, just don't drop anything metal in there when you're doing this!) Turn on and watch the drive motor. You should see a little jerk of the spindle which moves the head back and forward. If not, type 'A or something to get the drive going. Now try turning the spindle, say a half or a quarter turn (I can't remember which way, try both and see which works) and try running a disc that didn't work before. If it works, turn off and put the thing back together, if not, try again - it fixed mine! You should now have all the discs working, except for the one which you formatted when the drive was misaligned. You'll have to format this again. I hope this helps - it saved my drive at least twice. (Once I accidentally told it that it had 80 tracks - believe me you don't want to do this.)

I have Discology v3.0 and in that all you do is goto into the Copier, select the File menu and choose the source and destination (disc/tape for each) and then select File copy. I presume that it is the same/similar for other versions.

As for the Fantasy World Dizzy cheat, if you mean the one in AA110, it works! I just tried both the Type-in and the Multiface poke. They both did the job. Try checking your program for reversed DATA lines or reversed bits in a DATA line. They checksum will not pick these up. For the Multiface poke, load the game, press the RED button, press T, H and SPACE, type A063 and 00 and press RETURN, then ESCAPE and R. This should work.

I enclose (on the same disc as this letter) a program to spool Protext files to the printer - see SPOOL.DOC for details. Simply RUN"SPOOL". I hope this is of use to you! Also on this disc is a letter "YEAR2000" which I wrote last month, but never actually got around to sending in. Publish it if you think it is still of interest.

Enjoy issue 100 David O'Shea Co Cork

coconfession time David. The SPOOL program works fine and is ideal if you have just Protext on its own. I also have Promerge Plus and I'm surprised I didn't get at least one comment referring me to RTFM (Read The Flippin Manual). There's this little command call >IN which spools wonderfully. I'll be using both the >IN command and the SPOOL program though, since you've solved another slight problem I had by sending it to me. Thanks muchly.

I've also had a chance to check the cheat now and, like you, I've found that it works.

The technical information will, I hope, come in useful, not only for members, but also for those of us of a more Techno-Rat approach. If A.F.Sims would like to contact me, I'll forward on your address -Philip>>

#### BRUNWORD'S GONE MUTE

Dear Philip, in reply to your query about spooling files in Protext, I do

not know whether Protext will, but, as they say, I know a man who can. It can be done quite easily, even by a retired old fogey like me.

If you use the word processor 'that dare not speak it's name' all you have to do it put three ampersands (&) at the top of the screen and follow this with a list of the disc files you wish to print, (one under the other). Load paper into printer, press P for print and have a cup of coffee, or a nap, or both. <<Slow to print this Word Processor 'that dare not speak it's name' -Philip>>

If this Word Processor 'that dare not speak it's name' is as hard and awkward to use as most of your correspondents imply then I must be a genius. No rude remarks please. </As if I would -Philip>>

Regards Ray Neal Coventry

<<Hi Ray. One question. Why is your
word processor so fearful of having
it's name mentioned. It wouldn't, by
any chance be called Br.... -Philip>>

#### THE MASTER

Dear Philip, in regards to A. Sims problems I've some answers for you. The VDE266 is set up for CPM 3.1. To get it to work under CP/M 2.2 you need to reconfigure it, having read through the instructions on the disc I was still none the wiser, so I set out to have a bash myself and I'm pleased to say I succeeded. HOW? To go into full details would take up most of Fair Comment pages, so instead I've updated PD disc 10 and included files called CPM22.DOC and CPM22.VDE, the CPM22.DOC explains all you need to know and I've tested it out and it works. If any member would like these extra files please send a SAE to me and it will be done. Now onto PD Disc 9, CPM 2.2 will happily read this disc and Philips advice was spot on.

Re: Building a rombox. The article in Amstrad Computer User DEC 88 under the heading "A drop of the hard stuff". The DIY Expansion Romboard project is correct, however a later issue (March 89) informs you to include six ceramic capacitors and they should be inserted between 5v (pin 28) and ground (pin 14) of the six rom sockets. These are included in

the circuit to absorb any voltage sparks and they can be connected any way round.

Re: Discology. Does have a copy option from tape. What you need to do after loading the program is: Select file then use cursor key (down) to select source then again use the cursor key (right) and bingo!

Re: Amsoft Business Combined Package. In answer to John Jordan's plea for help in issue 98. A kind member sent me this program so that I could include it in the software part of the library, the reason why this program was not included is because of Amsoft's wisdom. They decided to include a checksum routine in the program and if you didn't register it. after a while the program ceases to function. The problem is if you bought the package second-hand then you're stuck with it, since you can no longer get the code needed to bypass the checksum routine.

Re: Homegrown and PD discs. If any member has trouble with any PD discs that they obtain from the library please get in touch with me, since that's what I'm here for.

Well that's about it and Philip don't worry I won't tell anyone about the disc you mucked up it will be our little secret. Please give my regards to Mother. Seeya soon.

> John Bowley Peterborough

<<Good day to you John. About that
disc you mentioned. Before the story
gets out in a modified version, I'm
going to spill the beans and let
everyone know what really happened.</pre>

I went down to see John and Carol one Sunday and got wired into copying around some P.D. Discs. Well, John dumped this load of blanks in front of me and I set about the task. What he didn't mention was that one of the new PD Discs he'd been working on was sitting in the middle of the table, not even write protected or marked as such. To cut a story short, I was busy formatting a couple of discs and this was one of them. Not my fault. That's what really happened and don't believe a word that anyone else has to say about the matter -Philip>>

</May I say thank you to whoever sent
the 'Queen' telegram. -Paul>>

# **COMSOFT'S MARK 2 ROMBOX**

### With John and Philip

A few members made remarks on how big the ComSoft Rombox was, Philip DiRichleau in fact even called the designer (issue 95) "Mr Very Large Rombox", but now Paul Collins has designed a far superior rombox but with modest specifications.

I wrote a letter to Peter Campbell to see if WACCI could have something a a little special for the 100th issue and Peter informed me that Wacci could have this their new prototype rombox and when he was telling me about it I got very excited and so did he and you will too! Its a marvellous achivement so without any more delays lets get this review underway. ((John))

#### COMSOFT MK2 ROM BOARD

The size of this Rombox is exactly the same as the one used by Rombo and take it from me its impressive.

These are the following ROMs that a lucky winner will get and they are:

Protext, Maxam, Utopia, DES, CPM, Proprint, Parados, Doscopy, Promerge Plus, Prospell, Nirvana and a disc copier called Master.

Please note: Not all of these ROMs are included in May's competition puzzle.

#### ROMS

All of these ROMs fit into 4 yes! 4 27512 (64k) ROM devices and each can be turn on or off by way of dip switches. This rombox is compatible with all the CPC's.

When I first turned on my CPC6128+ I didn't know what to expect, all the ROMs signed on and then DES took over and boy was I impressed.

I will hate to give this away I can assure you, so please don't enter May's competition and then maybe I can keep this rombox as a reviewer's perk (no such luck I bet, here's hoping).

The Mk2 Rom Board has been designed so that it can take up to four 27128 Eprom (16k) devices and it is upgradable. I'd better explain this a little I think!

If you have already got Protext and Promerge ROMs you can send these two of to Comsoft and they will return one 27256 (32K) ROM at a discounted price, alternatively if you have four ROMs you will get back one 27512 (64K) ROM again at a discounted price.

I've been very careful not to mention prices in this review so I suggest you get in touch with Comsoft to discuss the matter further.

#### **UPGRADES**

Please note: These upgraded ROMs will only work on the Mk 2 ROM board since it has been specially designed to handle them.

#### TECHNICALLY SPEAKING

At this stage I got in touch with Philip DiRichleau to see if he would like to help me do this review and the very next day he was on my doorstep crying "Where is it?" And "get me a

screw driver!" He then started to take it to bits much to my horror and this is what we found inside the box.

There are two identical circuit boards, one on top of the other, inside a small black box which looks almost identical to the case around the ROMBO, and just as small.

Technically, the new Comsoft Rombox is an excellent piece of work.

The soldering is both neat and tidy, with less components than would seem vital to have this excellent 15 Rom version work, and I had the greatest of pleasure in playing with it.

#### ROMBOARDS

You will find this is a neat piece of work. The two roms sit happily in the middle of the board, with a rom selector switch nearby for switching in and out the different roms.

Now this is odd, there are only two roms (both are 64k versions) and these two contain eight rom images. You can switch out single images within each rom, giving full control over which programs fire up, and which ones stay out of the way. There is also a selector to choose if the roms sign on as 0-7 or 8-15.

The two boards are coupled together in a very sturdy manner. This is one of the failures in other Romboxes, the weak connections making for regular errors. With this version, the chances of failure are seriously reduced.

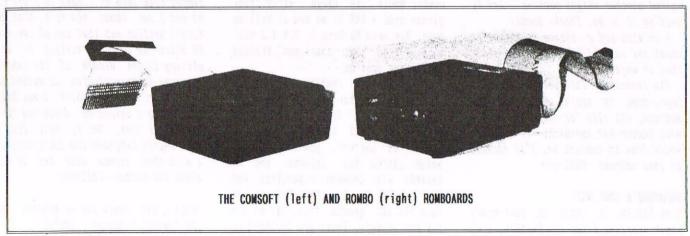

#### CABLE LENGTH

The length of ribbon cable which connects to the computer might need a little extra thought to it. It's too long to go direct from the box to the back of the computer (the box appears to be to far away from the back of the CPC), but too short to loop under the box first in the ROMBO manner. This is tipped with a secondary connector so that other peripherals can still be added. This, I feel, could also do with a little bit of tidying.

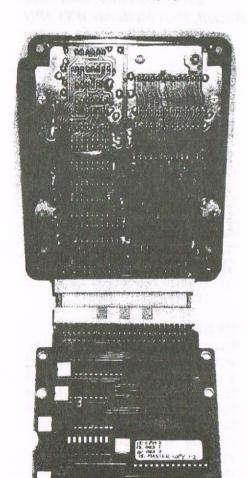

#### PHILIP'S VIEW

So, in my view, the Rombox itself is an excellent bit of work and is going to be worth every penny it costs.

The only gripe I have, and it's a very small one, I imagine will be corrected, is the cable attaching it to the computer.

Add to that the fact that this little wonder is being given away, and I might begin to utterly hate Comsoft

| AMSTRAD 464/612                                          | 28                            |                                  |        |  |
|----------------------------------------------------------|-------------------------------|----------------------------------|--------|--|
| Amstrad GT65 Green                                       | £35.00                        |                                  |        |  |
| Amstrad 464 Tape Head Alignment Kits                     |                               |                                  |        |  |
| Amstrad Tape Head Demagnetizer.                          |                               |                                  |        |  |
| Amstrad 464/6128 Joystick JY2                            |                               |                                  |        |  |
| Amstrad 464 New Circuit Boards Complete. Part No.Z.70375 |                               |                                  |        |  |
| Amstrad 464 Phazer Gun With 5 Games on Cassette          |                               |                                  |        |  |
| Amstrad 6128 Phazer Gun with 5 Games on 3" Disk          |                               |                                  |        |  |
| Action Cheat Mode Book (Cover Issues 17-50)              |                               |                                  |        |  |
| Amstrad Printer Leads 464/6128 (34 way edge connector to |                               |                                  |        |  |
| centronics plug)                                         |                               |                                  |        |  |
| Amstrad LP1 Light Pen for the 464 and Cassette Software  |                               |                                  |        |  |
| 464 Cassette Mechan                                      | isms with Tape Head and N     | Aotor                            | £9.99  |  |
| Amstrad 464 "Teach                                       | Yourself Basic" Tutorial Gu   | iide with 2 Cassettes            |        |  |
| Part 1                                                   |                               |                                  | £9.99  |  |
| Part 2                                                   |                               |                                  | £9.99  |  |
| Amstrad 464 Dust Co                                      | over-Mono                     |                                  | £6.99  |  |
| Amstrad 464 Dust Cover-Colour                            |                               |                                  |        |  |
| Amstrad 6128 Dust Cover- Colour.                         |                               |                                  |        |  |
| Amstrad 6128 Dust Cover-Mono                             |                               |                                  |        |  |
| Amstrad Action Magazine Binders (Holds 12 copies A.A.)   |                               |                                  |        |  |
| Amstrad-The Advanced OCP Art Studio-6l28.                |                               |                                  |        |  |
| Amstrad 3" Ex. Software Disks -Pack of 10                |                               |                                  |        |  |
| Three inch Head Cleaning kits                            |                               |                                  |        |  |
| Three inch reconditioned disc drives (30 days warranty)  |                               |                                  |        |  |
| AMSTRAD 464+/61                                          | 28+/GX4000                    |                                  |        |  |
| Amstrad 464+/6128+ manual.                               |                               |                                  |        |  |
| Amstrad 6128+/464+ Keyboard Membranes.                   |                               |                                  | £12.99 |  |
| Amstrad Paddle Cont                                      | trollers (Fits all 8 Bit Comp | uters excluding                  |        |  |
| Spectrums)                                               |                               |                                  | £5.00  |  |
| Amstrad MM12 Stereo Mono Monitors (464+/6128+)           |                               |                                  | £30.00 |  |
| Amstrad 464+ Computer with Stereo Mono Monitor.          |                               |                                  | £65.99 |  |
| Amstrad 464+/6228+ Printer leads.                        |                               |                                  | £9.99  |  |
| Amstrad 3" Ex. Software Disks(Pack of 10)                |                               |                                  |        |  |
| Amstrad LocoBasic/Burnin'Rubber Cartridge.               |                               |                                  | £15.00 |  |
| AMSTRAD GAME                                             | S CARTS FOR THE 612           | 8+/464+/GX4000                   |        |  |
| No Exit                                                  | Operation Thunderbolt.        | Switch Blade                     |        |  |
| Batman The Movie                                         | Pro Tennis Tour               | Navy Seals                       |        |  |
| Barbarian II.                                            | Robocop II                    | Klax                             |        |  |
| Pang                                                     | All at:                       | £7.99                            |        |  |
| Above Cartridges are unboxed without instructions        |                               |                                  |        |  |
| 8-1                                                      |                               | (2000) TO COMPTENT (2000) TO THE |        |  |

PRICES INCLUDE POSTAGE, PACKING ETC.
ALL ORDERS SENT BY RETURN: CHEQUES/VISA/ACCESS/PO'S

TRADING POST, VICTORIA ROAD, SHIFNAL, SHROPSHIRE TF11 8AF

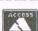

TEL/FAX (01952) 462135

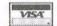

and who ever ends up winning it. Want one, want one, want one.

#### MY VIEW

In my view I feel that this product has been carefully thought out.

I completely agree with what Philip has said about the soldering, I've worked in the electronics field for most of my life. I've seen how printed circuits are made and compare this and to what Paul has achieved is very remarkable.

#### **PRICES**

1 board rombox is £44.00p inc P&P. 2 board rombox is £80.00p inc P&P. Free if you win the competition! NB: Prices may vary so before ordering please get in touch with Comsoft.

#### COMPETITION PRIZE

The total value of this prize works out to be a staggering £240.00p. WOW!

A big kiss to Carol for taking the photographs. ((Thanks love))

<<The biggest and best prize WACCI has
ever, and will ever, have on offer.
It's worth TEN years subscrition to
WACCI. Now that can't be bad. And it
could be yours but only if you enter
the competition. Peter and myself are
looking forward judging the entries.
Good luck all. -Paul>>

# THE MARKET STALL

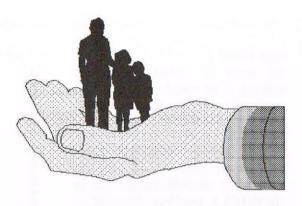

#### Your are in the hands of:

Angie Hardwick 23 Station Place, Bloxwich, Walsall, West Midlands WS3 2PH Telephone: 01922 449730

Paul has very kindly said I can have a few lines for my own comments each month so here goes. Firstly many congratulations to WACCI on the 100th issue, my thanks go out to all those who have contributed and worked so hard for the magazine over the years.

#### UPDATE

An update on the progress of the little dot who is now 7lbs loz. She seems to have had all the normal problems of small babies in one go and I spend all my time giving her one medicine or another but she is progressing and the powers that be are pleased with her. Me I'm shattered!!

For your information I have today received a personal apology from Roy Everett.

#### PAUL CASELLA WANTS:

Spectrum Emulator for CPC or anything that will allow such discs to be run. Please telephone Paul on 01293 528824

#### FOR SALE:

Stop Press DTP + Extra Extra Utilities £5.00 Qualitas Plus (version 2) Printer Enhancer £2.50 Protype £2.50 RSX lib v1.0 £1.00 Pro-ext Version 1.50 NB this needs Protext on Rom. £2.50 DKTronics Speech Synthesiser with speakers and ROM £5.00 Maxam 1.5 ROM £5.00 KDS 8bit Printer Port £8.00 All items include the original manual and disc(s) or ROM. P&P not included. Please contact: Mike Crook at 33 Baulk Lane, Harworth, Nr Doncaster, South Yorks, DN11 8PF Tel: 01302 742019

#### FOR SALE:

Cassett Games as follows: Puffy's Saga, Finders Keepers, Superman, Nonterragueous, Fruit Machine, Who Dares Wins II, Casino, Gauntlet, Brian Jacks Superstar Challenge, Silkworm, Bruse Lee, Blagger, 100% Dynamite (4 tapes), Operation Wolk, Story So Far Vol 2 (5 games 2 tapes), Story So Far Vol 4 (6 games 3 tapes). Garfield, Hunchback, Mind Stretchers (monolopy, Scrabble, Cludo), Cassette 50, Champions Man United ( 2 games 2 tapes), We are the Champions (5 games 2 tapes), Caves of Doom, The Fear Storm 2, Sabre Wulf, Way of the Exploding Fist, Oh Mummy, Chiller, Speed King, Impossible Mission, Destructo, Skate Rock, All the above at 75p each plus P&P.

Disc Games as follows:
Wrestlemania, Renegade, Codename Mat,
Arknoid, Pictionary, Frank Bruno's
Bigbox (2 discs), Winning Team (5
games 2 discs), Karls Treasure Hunt (4
4 games), Magnam Light Phaser Games,
Konari Coin Op, Amstrad 4 disc set (18
games 4 discs), Home Entertainment
Centre 8 games (chess, mahjong),
Scrabble Deluxe.
All the above at £3.00 ea plus P&P.

Discs Serious as follows:
Instant Recall £3.00

Plan It £3.00
Money Manager £5.00
Graphics Galore £5.00
Extra Extra Clip Art & Fonts
(2 discs) £8.00

Clip Art PD Lib £5.00 Flexi File /Write £3.00 Supercalc 2 £3.00 WACCI PD 86, 82, 10 and 4 (each) £2.00 HARDWARE as follows: 6128 Green Screen Monitor £50.00 Colour Monitor CTM 640 £25.00 30 3" Discs at each £1.00 3 Button Mouse £10.00 2 Button Mouse £10.00 Please contact: Ian Whaley at 122 Lansdowne Road, Ilford, Essex 1G3 8NQ. Tel: 0181-220-1469 between 7pm and 10pm Thursday to Sunday.

#### FOR SALE:

Heaps of Amstrad goodies! I'm selling most of my games on disc and tape. All discs just £1.00, all tapes 50p. Quick Sales wanted. Too many to list here so please write for a price list. Lots of hardware to go as well. There's something for everyone. All orders subject to a couple of FREE GAMES chucked in for good measure. Please contact: Richard Narain 182 Vaughan Road, West Harrow, Middlesex. HA1 4EB.

#### FOR SALE

Pace RS232 (with Commstar) £15.00 Amstrad SM2400 Modem £25.00 (or £35.00 the pair) GT65 Green Screen Monitor £15.00 Disc Software Xevious, Arkanoid, Revolution, Laser Genius all £3.00 Cassette Software Driller, Colossus Chess, Children's Trivial Pusuit, Children's Trivial Pursuit Question Pack, all £1.00 Trivial Pursuit, Scrabble, Monopoly, Cluedo, Scalectrix, 3D Starfighter,

Super Tank, Star Wars, Skatin USA, Ghosts and Goblins, Dizzy Panic, Fantasy World Dizy, Animal Vegetable and Mineral, Grand Prix, SuperSprint, Paperboy, Blasteroids, Head Over all 50p. Heels, Amstrad Action Cover Tapes AA17(Defenders of the Earth), 30 (Screen Designer), 31(Zapp Assembler), 33 (Stormlord), 34 (Elite), 35 (Exolon), 36 (Cybernoid), 37 (Nebulus), 39 (Deliverance), 40 (Zynaps), 41 (Ikari Warriors), 42 (Fantasy World Dizzy), 43 (Turbo the Tortoise), 44 (Crazy Cars), 49 (Spaghetti Western) 50p each or £6.00 the lot plus P&P Please contact: Bob Miller at 55 Den Lane, Springhead, Oldham, OL4 4NN Tel: 0161 620 2118

FOR SALE:

CPC 6128 with Colour monitor, Joystick External 3.5" disc drive and lead.

Two Microgenic Romboards with DES, Protext, Promerge+, Prospell, Utopia, Adlan, BCPL, ROMDOS Roms AMX mouse and software Full manuals and boxes. LOTS of CPC magazines from years gone by AA, CwtA, ACU, Amtix!, (but no WACCIS) Over 60 3" discs most with Games/Public domain, type-ins etc. Software includes, original CP/M discs, Advanced Music Studio, Advanced Art Studio, GAC and many more. Also included Computer desk and chair. All for £250 or ono. Buyer to collect. Also for sale, Star LC24-200 colour Dot Matrix Printer. Complete with manual, lead, printer stand, 1 brand new colour and 1 brand new black ribbon, 4 font cartridges, (cost £25 each). Easily controlled by standard Epson/IBM codes - it's the machine I wrote my printing articles on, easy

front panel operation, (no nasty

dippers!), VGC.

£150.00 ono.

Please contact:Mr M J Lyons BA. PGCE. 85 Leigh Road, Hindley Green, Wigan WN2 4XF Tel: 01942 59942

FOR SALE:

Dart Light Pen & Software £5.00
Mini Office II on Disc in original box and book as new. £5.00
Prestel Link & Disc Software £5.00
Tasword 464/6128 Original Folder and disc. £5.00
Rodos Rom & Rodos Extra on Disc with book. £10.00
Original CPM Discs £4.00
CPW 8256 with Printer and System Discs £55.00

Loads of other Disc software will swop or part exchange any of the above for PROTEXT ROM with instructions.

Please contact: Tony Taylor 77 Anton Way, Aylesbury, Bucks HP21 9LX Tel: 01296 433404

#### THE DIRECTORY

#### Sentinel Software

41 Enmore Gardens, East Sheen, London SW14 8RF Telephone 0181 2877330 10% off all software, phone for up-to-date lists.

#### H.E.C. (Amstrad Repairs)

47-49 Railway Road, Leigh, Lancashire WN7 4AA Telephone 01942 261866/672424 Quality repairs with most at standard charges. Free technical support, advice and information on all repairs carried out. A 10% discount is available to WACCI.

#### **CrystalX Software**

11 Vicarage View, Redditch, Worcs B97 4RF Stellar Outpost, excellent strategy game.Tape £2.50 Disc £3.99 (Cheques payable to A Swinbourne)

#### Merline-Serve

Merline-Serve/KAD
Brympton Cottage, Brunswick Road
Worthing, Sussex BN11 3NQ
Tel/Fax 01903 206739
If you can't get hold of a CPC
item, then try us, because we have
probably got what you want.
A5 SSAE for the latest Catoloque.
Also KAD, a disc based PD library
containing over 200 discs.
For a cataloque send a disc
(3" or 3.5") and a SSAE.

#### **Three Inch Drive Belts**

AJ Howard, 65 Altyre Way, Beckenham, Kent BR3 3ED For the CPC and PCW. Flat fitting with instructions. Only £2.25 including P&P. CF2 DISK (ex-software house)
£15.00 per 10
CF2 Crystal Boxes 15p each
AMSOFT 3" 10's DISK BOX £4.00
AMSTRAD MP3 £35.00
1000's of TAPES from 99p
Many DISK from £3.99
eg: THUNDERBIRDS £4.99
3" Head Cleaner £3.99
BUSINESS, EDUCATIONAL & GAMES
LIST AVAILABLE

FREE POSTAGE OVER £10.00

### CAPRI MARKETING LTD

COMPUTER CAVERN
9 DEAN STREET
MARLOW, BUCKS SL7 3AA
Tel: 01628 891101 Tel/Fax:
891022
CREDIT CARDS ACCEPTED

### SBIT

THE MAGAZINE FOR ALL SBIT COMPUTER USERS

Yes, if you've got a CPC or a SAM, a C64 or a PCW, a Spectrum, or whatever... if it is an 8-bit at heart, SBIT is for you

File-swapping, E-mail, DTP, Best Buys, Sources of Software and Hardware, Repairers, Club News etc.

> only £2.00 per issue Bi-monthly

From: Brian Watson Harrowden, 39 High Street, Sutton, ELY, Cambs CBG 2RA

Tel: 01353 777006

Email: Brian@spheroid.demon.co.uk

#### Merline-Serve

\* NEW PRODUCT \* NEW PRODUCT \*
The Wizzard 8 bit Printer Port is now available at £15.00 - remember that members get 10% discount.

As a special offer to celebrate WACCI's 100th issue Merline-Serve are offering the port at the great price of just £12.00 including discount.

# Don't look back in anger

## by David Crookes

Congratulations! Stand up and take a bow! WACCI has made it to the big 100 and David Crookes is here to offer his opinions on exactly what that means.

#### INTRO...

100 issues - we can all see what a momentous occasion this truly is. When a magazine that survives not through sales on the shelves of newsagents, but through the rigours of mail order, reaches 100 you just have to admire the work of the team behind it. And we can talk freely in astonishing honesty about the manner in which the user group has touched many people.

#### LOVE IS A DRUG...

WACCI is a love, a rock, a sense of security, a sort of monthly drug which has driven perfectly same people crazy. Yet although mystery still surrounds the exact meaning of the abbreviation of WACCI, everyone knows the word has to be added to a thesaurus under the lexical entry of "help", for WACCI has over the many years helped so many people.

#### BORN AGAIN...

When the magazine hit the equally impressive number of 49 issues, the future looked particularly bleak until the charming and articulate Clive Bellaby rounded up a small group of backers and relaunched the group with the release of issue 50 and that lead to the next fifty issues. At the time the CPC was in a relatively healthy position. Yes, there were doubts that it would not last much longer, and parallels could be drawn to the doubts that WACCI would have lasted longer, but the CPC still had many backers and a strong 35,000 readership of Amstrad Action. Now the wheel has turned full circle with WACCI appearing to be a tower of strength although witnessing the demise of Amstrad Action and its wonderful readership in the process.

#### THE FUTURE...

But that is all in the past and now WACCI is the future; a future filled

with as much promise as the future that heralded WACCI when it came from the brink of collapse. It can go forth and help its members even more. It can pile its many resources - its members - into fulfilling the vacant roles left by the industry. There may be a distinct lack of new software but WACCI is in a position to gather the talents of members into generating new software. Games may have left the shelves but WACCI is in a position to gather it up and attempt to make it PD. There are many, many roles that WACCI can play and has played to such effectiveness.

#### SERVICES...

A book library proved a fantastic answer to those who wanted to read CPC specific books but could not, for the volumes were too expensive. The telephone helpline has been a backbone for many years, positively proving that WACCI equals help. The magazine keeps everyone in touch, covers areas which commercial magazines daren't touch.

#### A DEFINITION...

Too often we are projected with images of commercialism on the television in programmes like Yorkshire TV's Bad Influence, Channel 4's Gamesmaster and BBC Television's Total Reality and in magazines like Publishing's Edge, but the real computer enthusiasts do not lie in these tomes. Real computer enthusiasts don't sit around in front of their NICAM Surround Sound 35" television sets plugged into Sony Playstations and Sega Saturns. The real enthusists are those who still toy with 11 year old 8-bit machines and want their knowledge to be shared and have other people's knowledge to share. These are the happy and content people who actually derive enjoyment from their pursuits and gain satisfaction from the enthusiasm of others for the same subject.

#### AND FINALLY...

Call it an infatuation if you will. Phrase it as an obsession. Name it WACCI and, please, here's to another 100 issues....

David.

SD MICROSYSTEMS (Dept Z) PO Box 24, Attleborough Norfolk NR17 1HL. Tel (01953) 483750

The CPC, PCW and PC Specialists.

Software:
Wide range of programs including
Business/Accounts, Payroll, Word
Processing/DTP, Databases, Utilities
plus a budget range from only £5.00,
all available on 3", 3.5" and 5.25" disc.
AUTHORISED LOCOMOTIVE DEALERS AND
TASMAN SOFTWARE RANGE STOCKISTS.

Supplies:
Blank Discs, Lockable Boxes, Printer
Cables and Ribbons, Labels and more.
NEW! 3" DRIVE REVIVER KIT....£10.00
Drive belt, Cleaner, DIY instructions.

Hardware:

3.5" Disc Drive packages from £75.00

24 pin Colour Printers from £199.00

Disk transfer service CPC PCW PC

Send a SAE for our current catalogue

stating computer type and disc size.

# EXERCISE YOUR FINGERS

With Clive Jackson

Thanks go to all of those who sent letters of support to me. The column goes on for another month but still hangs on by a thread so, get those listings sent in. This months program was sent in by Roy Everett who lives in sunny Braintree, thanks Roy, (your riddle: a damn good lace maker and car thief as well!)

#### POKES

Roys program delves into internal call routines. It demonstrates the graphical capabilities of your computer be it a 464/664/6128/. Pokes will ask for up to 3 numbers to be entered. Type these numbers in like this 1, 2, 0 and press enter. The program then goes off to visually demonstrate the menu option selected with the data that you entered.

#### ABOUT POKING AROUND

POKEing around speeds up considerably the screen display with the useage of STRING\$(number, "whatever character") command and FILL command. Note that you must give the hardware number, shown as 'n' in the examples and this must be between 1 and 255 inclusive. For full screen on the 464 it is &B290,n. On the 6128 and 664 it's &B730,n. For specified screen position PAPER on the 464 is &B339, n. On the 6128 and 664 it's &B6A4,n For specified screen position PEN TEXT on the 464 is &B28F, n. On the 6128 & 664 it's &B72F,n. For specified screen position PEN GRAPHICS on the 464 is &B338,n. On the 6128 & 664 it's &B6A3,n In the case of full screen PAPER it is simply a POKE and a number but things get a bit more complicated with a specified position for PAPER. Here one has to use the ORIGIN command - e.g. ORIGIN 0,0,0,19,350,400 and we are in GRAPHICS MODE, this means that whatever the mode the screen is always 640x400 pixels wide\*high. Very precise positioning is possible in graphics mode. With PEN TEXT, again the POKE and a number but you can position by LOCATION or defining a WINDOW. But GRAPHICS PEN is the most cumbersome in that the MOVE and DRAW commands are needed - e.g MOVE 5,200: DRAW 320,300: DRAW 440,100: DRAW 100,230: DRAW 230,0: DRAW 0,300: DRAW 300,70: DRAW 70,350: DRAW 350,400

#### THE PROGRAM

[LqBj] 1 INK 0,1:INK 1,26:BORDER 1:PEN

[GqCo] 2 MODE 2:PRINT CHR\$(24)"HARDWAR E POKES PAPER, PEN and GRAPHI CS PAPER and PEN";CHR\$(24)

[FjEj] 3 PRINT:PRINT"255 Demonstration
s of:-":PRINT:PRINT"1. Graphi
c Paper":PRINT"2. Graphics Pe
n":PRINT"3. Paper":PRINT"4. P
en":PRINT

[FtDu] 4 PRINT"Selective Options:-":PR
INT:PRINT"5. Graphic Paper":P
RINT"6. Graphics Pen":PRINT"7
. Pen":PRINT:PRINT"8.":PRINT

[IjAv] 5 INPUT"Select Option (1-8) ";o pt%

(HnAx) 6 IF opt%<1 OR opt%>8 THEN RUN (NiAu) 7 IF opt%=8 THEN GOTO 34

[OmBu] 8 INPOT"Select Ink O(Paper),Ink 1(Pen),Mode (0-2) ";pa,pe,m

[JmAx] 9 ON opt% GOTO 11,28,19,24,16,3 1,25,34

[HrEk] 10 PRINT CHR\$(24); "POKE "; n;C
HR\$(24): PRINT CHR\$(24); "MODE
"; m;CHR\$(24): PRINT CHR\$(
24); "PAPER "; pa;CHR\$(24): PRINT CHR\$(
RINT CHR\$(24); "PEN "; pe;C
HR\$(24): RETURN

[HwEk] 11 MODE m:a=0:b=0:g=0:h=19:i=35 0:j=400:k=1:l=32:FOR z=1 TO 7:FOR n=k TO 1:GOSUB 13:NEXT n:GOSUB 15:NEXT z:FOR n=k T O 255:GOSUB 13:NEXT

{MiAr} 12 CALL &BB18:RUN

[GVBs] 14 REM GRAHIC PAPER substitute POKE &B339 for CPC 464 only.

[IkBn] 15 g=0:h=19:i=i-50:j=j-50:k=k+3 2:l=1+32:RETURN

{DvBp} 16 INPUT"Select Graphic Paper N umber (1-255)",n

{CmCs} 17 MODE m:INK 0,pa:INK 1,pe:ORI GIN 0,0,20,380,100,300:POKE &B6A4,n:CLG:GOSUB 10:GOSUB 1

[NVBp] 18 REM PAPER substitute POKE &B

290,n for 464 only.

[GWDk] 19 MODE n:FOR n=1 TO 255:POKE & B730,n:CLS:PRINT CHR\$(24); n; "PAPER ";CHR\$(24):GOSUB 33: NEXT n:GOSUB 12

[GtBj] 20 INPUT"Select Paper Number (1 -255)", n

{EmBv} 21 MODE m:INK 0,pa:INK 1,pe:POK E &B730,n:CLS:GOSUB 10:GOSUB 12

[OtBo] 22 REM PEN substitute POKE &B29 0,n for 464 only.

[JnEk] 23 MODE m:IF m=0 THEN WINDOW 3, 18,8,16:RETURN ELSE IF m=1 T HEN WINDOW 5,35,8,16:RETURN ELSE IF m=2 THEN WINDOW 5,75 ,8,16:RETURN

{FrCu} 24 MODE m:FOR n=1 TO 255:GOSUB
 23:CLS:POKE &B72F,n:PRINT n;
 "PEN":GOSUB 33:NEXT n:GOSUB
 12

[JjBi] 25 IMPUT"Select Pen Number (1-2 55)",n

{OiCk} 26 GOSUB 23:INK 0,pa:INK 1,pe:P OKE &B72F,n:PRINT n;"PEN":GO SUB 33:GOSUB 12

[HuBv] 27 REM GRAPHICS PEN substitute POKE &B338,n for 464 only

[C1B1] 28 MODE m:a=0:b=0:c=0:d=400:FOR n=1 TO 255

[KxBn] 29 POKE &B6A3,n:MOVE a,b:DRAW c ,d:a=a+2:c=c+2

[Mrct] 30 LOCATE 5,20:PRINT n:PRINT:PR
INT"VERTICAL STRIPES":PRINT"
GRAPHICS PEN":NEXT:GOSUB 33:
GOSUB 12

[MwBo] 31 INPUT"Select Graphic Pen Number (1-255)",n

[JSEj] 32 MODE m:a=0:b=0:c=0:d=400:POK
E &B6A3,n:MOVE a,b:DRAW c,d:
LOCATE 5,20:PRINT n:PRINT:PR
INT"VERTICAL STRIPES":PRINT"
GRAPHICS PEN":GOSUB 12

[OwAx] 33 FOR t=1 TO 1000:NEXT t:RETUR

[MjAI] 34 MODE 2

[JwBt] 35 LOCATE 25,25:PRINT"Any key t o continue":GOSUB 12

Well there we have it. See you next month hopefully, bye...Clive (Jacko)

<<Ple>(<Please keep the programs rolling in
to Clive to keep BYF going. -Paul>)

# A Guide to EPROMS on the CPC

### With Ian Neill

EPROMs are an easy way to expand your CPC, but they may not seems very straight forward to a novice. Over the next few articles I will attempt to explain both hardware and software aspects of EPROMs, and how the two come together. I will include example pieces of circuits and programming, that I have used, including how to put DOSCOPY, and other programs (even BASIC), onto EPROMs.

#### INPUT

During the course of the series I would welcome any input, requests, or advice if you think I have got something wrong, or could do it a better way.

Everything I write (about EPROMs) comes from what I have learnt or discovered by experience, so please don't ask me to recommend a book on the subject because I don't know any! 280 machine language, on the other hand, is covered by a multitude of books. A visit to your local library should contain general 280 books, and possibly CPC specific ones. Failing that WACCI has a book library that is available to members, and contains all the books I have got!

#### BEFORE YOU START...

There are some things you might need to help you to follow this series. Listed in the order that I think of them, they are as follows:

- 1. A CPC of some description it must be working too! I have a CPC6128, but I will flag any CPC464 differences that I am aware of. I can only assume the Plus's are similar to a 6128, but I am not certain, so beware if you have a Plus!
- 2. At least a basic knowledge of Z80 machine code. I will explain what my programs are doing, but I won't start explaining what the Accumulator, or other registers (HINT!), are.
- 3. An assembler for any machine code programs. I use LERM for writing and MAXAM for debugging, but there are

many others. Use the one you are familiar with, it shouldn't matter as long it compiles, but if you have assembler problems and you are not using LERM or MAXAM I may not be able to help.

- 4. The Printout Firmware Guide. This is an absolute mine of information following the demise of the original Amstrad guide. It is available from WACCI and comes with a disc of examples and utilities, including an assembler. This is the one book I refer to most, and should really be considered as essential for any serious machine code programming.
- 5. A ROM Board. I realise that ROM boards are expensive, when bought new, so I intend this guide to contain sufficient information to help you build your own (assuming you are proficient with a soldering iron etc.). New ROM boards, with 8 or 16 slots, can be bought from COMSOFT (formerly CAMPURSOFT)
- 6. An EPROM programmer. Not an everyday item I agree, but when it comes to blowing your latest effort, onto an EPROM, they are essential. However, if you need it, I am willing to do the programming for you if you provide the EPROMs and postage.
- 7. Some EPROMs if you do write any programs. There are many kinds of EPROMs, so I will discuss them as part of this series.
- 8. An interest, of some sort, in CPC hardware and programming. EPROMs, how

they work and how to program them, will be pretty boring if you are interested only in games and getting your name into the high-score table!

9. Tea / Coffee. Tea breaks are very important and I LIKE tea!

If you want to contact me....

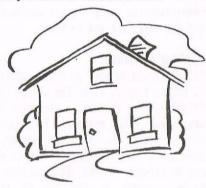

My address is:

Ian Neill
11 Millway Drive
Bishops Tachbrook
Leamington Spa
Warwickshire
CV33 9SE

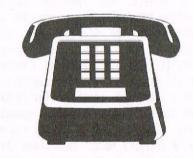

My telephone No is: (01926) 337708

#### WHAT'S NEXT?

Next issue I will start with the hardware aspects of EPROMs. I will talk about the different kinds of EPROMs, how they function, and the mechanisms behind programming them. I will also explain how they are interfaced to the CPC.

Ian

# MODEL UNIVERSE

# The Review by Richard Narain

"Here you go, Rich," said Paul. "Tell us what you think of this.""Okay, Paul," said Rich. "What is it?" In a nut shell, it's a system that allows you to create 3D wireframe objects and have a look at them. If you remember the spaceships from Elite you're almost there.

#### HERE WE GO ...

The program is in two main parts, the first being where you create an object. Calling it Model Universe is a bit of an exaggeration as an object can only have up to 255 lines and vertices. (A vertex is a flash name for a corner, plural: vertices. (You know these clever types - they have to give everything a flash name to make them seem clever.)) I should point out that this is not a quick and easy thing to do. You could probably whip up a two dimensional image without thinking about it but for anything with a third side you really need to plan things out first on a sheet of paper or three.

Having said that, designing your object is made as simple as possible. A pointer moves along three axes, two of them parallel to the screen, the third going into it. The coordinates of the pointer are shown so you know where you are and the view can be altered so you can see the object from top, bottom and sides.

#### HAVE SOME FUN

Once your masterpiece is created you go into display mode. This is where you have some real fun. The object can be moved around by rotating in just about any way imaginable. The function keys are used for this and you can even use two or three direction rotations by pressing two or three different keys. You can zoom in and out and change the viewpoint to get different effects.

The speed is surprisingly quick, although an object with a lot of lines will obviously take longer to move. But there's never any sort of flickering or distortion.

#### IT DOESN'T END HERE

Objects can be saved and loaded and there are ten examples on the disc of varying ambition - a pair of 2D triangles, a broken square, and the more complex designs like a joystick or fighter plane. But it doesn't end

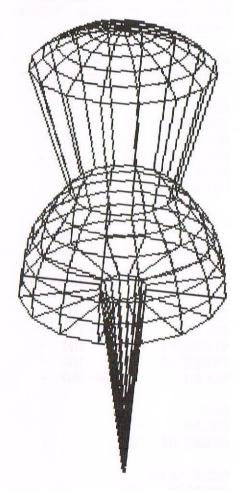

there. You can save the object as a screen which can be handy. Say you wanted a fancy title screen for that game you've written. All you have to do is draw the title and give it a tilt and there you have instant 3D writing. You can also have the image

sent directly to the printer. Another feature is converting the vertices into variables for BASIC.

#### BUT WILL YOU ENJOY IT?

Undoubtedly. Most software can be divided into two sections - games and serious stuff. This one is a game for a serious user, and considering the zine in your paws, you are most likely a serious user. Be warned though, it is very slightly on the technical side. But even if you did fail your maths exams you'll still have fun with this. You get a real kick out of seeing your creations come to life. Everything has been written to make it easy to use. The program is very accomplished and works very well, an admirable piece of coding.

#### THE REVIEW WITHIN A REVIEW

On the other side of your disc or tape you'll be pleased to find a free game, by the name of Gatecrasher. Each level has a row of compartments at the bottom and a chap at the top who drops barrels through holes (although, why he does this is not clear). In between is a maze-like wall full of gates. When a barrel passes a gate it flips over, sending the next barrel the other way. The best way to explain is to describe my train of thought: "Right. If I drop a barrel down here it will roll that way, that way and that way and then I can drop one down here... Oh, no I can't 'cos the first one made that gate flip so it will go that way, but if I drop a barrel down here then that gate will flip so the second one goes that way, but if I put the first barrel down the hole next to it I can flip another gate the opposite way...". Someone pass the Anadin please.

Richard.

The cost: £11.99 from Comsoft

# An EPIC saga from Ian Parker

### THE TALE OF THE PRINTER DRIVER - AND HOW I SURVIVED

I must apologise at the start for the fact that for this review I have drawn heavily upon the text of the instruction file supplied with the program suite. It was not an intention to do so but everything seemed to form itself around what was there after cutting back and then I thought that it was wasteful to try and re-invent the wheel so to speak. Here you have it - a piece of text like a wheel re-invented.

#### WHAT DOES IT DO?

What does the program do? How about the chance to lay out tables onto a standard A4 sheet without the use of an 8bit port; use fractions; write most of the Greek alphabet; use accented characters and have three differently shaded character spaces?

If that sort of thing does not excite you or you simply are not interested in these areas, please skip the rest of this article; I don't want to waste your time as I wax lyrical.

#### WHAT DOES IT STAND FOR?

EPIC (Enhanced PrInter Control) is a program which allows anyone who has the Protext ROM and a printer with the IBM graphics characters to include a large range of these characters in their documents - you do not need an 8-bit printer port to use EPIC - as I said before.

Another feature is that the chosen printer need only support IBM graphics characters - it does not have to be an EPSON or compatible. It is a fact though that both details do seem to be supplied together.

The original version enabled anyone who has the Protext ROM and a printer to include a large range of the printer's extra characters in their documents.

EPIC v1.1 is a more advanced program, offering a simpler method of selecting characters (with the original version, you had to remember or look up which keypress did what), and allowing the users to define their own characters and fonts, so you are not stuck with the standard EPIC characters.

#### DETAILS

Updated: Version (V1.1) released into public domain in April 1993. EPIC v1.1

is an enhanced version of the original EPIC, which was released into the WACCI PD library in November 1992.

Program runs on: All Amstrad CPCs and CPC+s, disc with PROTEXT on ROM.

Program written by: Michael Beckett, July 1992, 11 Steeple Gardens, Steeple Road, Antrim, Co Antrim, Northern Ireland BT41 1BW.

WHAT DO YOU GET FOR YOUR MONEY
EPIC consists of 16 files, as follows:

Basic:
COMPILER.BAS (3k)
DISC.BAS (1k)
EPIC.BAS (2k)
EP2.BAS (1k)
HELP.BAS (1k)

Binary:

Start Length Exec COMPILER. BIN (3k) &8000 &a86 -EPIC.BIN (3k) -&8a6 (9k) &7000 &2000 &7000 FONT.BIN INSTALL.BIN (3k) &6000 &991 (1k) &be80 &32 MENLOAD.BIN MENU.BIN (2k) &8000 &718 STANDARD. EP1 (1k) -&102 STANDARD. EP2 (1k) -&250 TYPE.BIN (3k) &8000 &9b9 -

Ascii: EPIC.DOC (13k) STANDARD.EPD (4k)

Protext format: EXAMPLE.DOC (3k)

EPIC v1.1 requires 55k of disc space and will work on disc only. It does not require 128k RAM so it can be used on a CPC464.

Some of the files refer to and were used by version 1.0, they are no

longer valid and may cause some confusion. e.g. EPICHELP.doc and EPICKEYS.doc. I may request leave to delete these two files from the disc for the confusion they can give. They do not enhance the program at all. At least, as far as I understand things. (Who wants to keep DOS v2.0 when v6.1 is almost being given away?)

In version 1.1 the access to the extra characters is done with the use of the ENTER key and the cursor keys. Whereas in version 1.0 the enter key and the main keyboard keys were used requiring great feats of living memory and/or the use of a lookup chart. Hence the file EPICKEYS.DOC. Unfortunately this last file does not seem to print out under the care of V1.1 - Perhaps that is why some folk became disenchanted with the program.

#### HOW DOES IT DO IT?

This program is not the same as ProPrint - I have not attempted to run both together yet. If I do try I will let you know of the result; if any.

#### HOW DO YOU USE IT - STARTING UP

At this point I shamelessly plagiarise the instruction file, not for any obscene reasons of perversity but because the point is just straight forward good sense - very much like the rest of the instruction file. The first thing you should do is make a copy of the disc, and only work from the copy, keeping the master in a safe place. Use any disc copier suitable for the job. The copy will be your EPIC working disc.

The Protext ROM is enabled before starting the program. EPIC should be run from a reset or a just switched on computer, this gives maximum free memory possible.

Insert the working disc copy of PD55 in drive A, and type:

RUN"DISC and press [RETURN]. The menu now loads, simply select EPIC.

Once EPIC has been loaded you will have around 37K free for documents

depending on how many ROMS you have connected. PROTEXT is then called. (A boon from ROM)

Protext can be used as normal, with all of its features retained. In fact, apart from the sign on message there is no obvious difference from the usual page at start up.

#### BOXES

EPIC can also let the user include line graphics in a document, for producing tables and boxes etc. The box characters are entered using the function keypad (1 to 9 on the 464's numeric keypad).

The keys are logically laid out:

| f7       | - F the                           |
|----------|-----------------------------------|
| f9       | - j box                           |
| f1       | - L corners                       |
| f3       | - 1 ""                            |
| f8 & f2  | - = horizontal lines              |
| f4 & f6  | -   vertical lines                |
| SHIFT+f4 | - = vertical line/join            |
| SHIFT+f6 | <pre>- { vertical line/join</pre> |
| SHIFT+f8 | - Thorizontal line/join           |
| SHIFT+f2 | - 1 horizontal line/join          |
| f5       | - ‡ a cross                       |

#### **EXTRA CHARACTERS**

You can, at any point in your document, insert an extra character. The simple command is to press ENTER (on the 6128). You will see a list of all the extra characters appear at the very top of the screen. Whizz along the line to the character you want (use the cursor keys) and then press RETURN or COPY. To use the same character again one can use the full stop on the numeric keypad.

#### THE EXTRA CHARACTERS

If there is only one printer driver on the disc, then it is loaded automatically by EPIC. If there is more than one printer driver on the EPIC disc, you will be presented with a list of these files when you run EPIC, and you have to choose which printer driver to install. Initially there is only one driver to choose from. These other drivers would be the results of your own efforts.

The EPIC printer driver can be changed by the user for many printer types. To do this, you will need to create a printer driver file and a font file. If you do embark on this

exercise I do recommend the use of logical file names - avoid names like "THISTEST" or "LATEST". You can be sure that when you come back to the keyboard you will forget which is the best effort so far.

You can use Protext itself in program mode to edit or create a printer driver.

EPIC printer drivers have a particular layout. Examine the STANDARD.EPD file as an example. When saving don't forget my advice about file names.

You can have as many or as few definitions as you want in each group. Note that only the characters from CHR\$(146) to CHR\$(219) should be defined - Protext uses the rest of the characters for different purposes. It would also be sensible to leave the pound sign alone, as it is.

Load EXAMPLE.DOC into Protext after installing EPIC to see how this is done. The example gives a good idea of the capabilities of the program output. So far, I have used the EXAMPLE.DOC page variously modified to test the printer driver I was constructing for the CANON bubble jet. (It saved a lot of time)

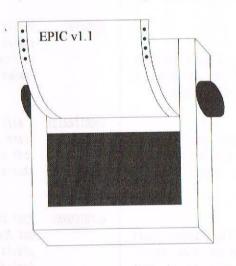

#### COMPILING A PRINTER DRIVER

That is only part one of the process. The printer driver you created has now to be compiled before it can be used by EPIC.

Insert your PD55 work disc in the drive and type: RUN"DISC and press [RETURN]. From the menu page select COMPILER.

Select the file using the up/down cursor keys. If you want to load from another disc, insert the new disc and press "N". Now press [RETURN], use the

up/down keys then press [RETURN] again or "O" (for "Ok") to load the file.

The printer driver will then be compiled - you will see it scrolling up the screen as it is being processed. I always find a form of deep satisfaction watching a computer perform like this; processing data from a program that has already processed the data. So long as it gives me glimpses of the processes, it's the sort of thing I could watch for ages. Perhaps it is my simplistic attitude towards computing engines. - It's what they're paid to do after all.

When compiling is finished, the file will be saved with a .EP1 extension but it has to be given your filename as a newly defined file.

#### CREATING A NEW FONT

As well as the .EP1 file created by the compiler, on the same disc you'll need to make a .EP2 font file. Use the EPIC font editor to create the font. So far, I have used this bit of the program suite just as a part of the ritual for making the font file, making no changes in the process. Another area to explore when time permits.

Insert your PD55 work disc in the drive and type: RUN"DISC and press [RETURN]. Select Font Editor from the menu as before.

The font editor is very easy to use. Lots of screen displayed help. Don't forget the advice about making a backup BEFORE you start to make any changes. Mistooks are easier to remedy then. When I am "playing" I often use two discs, one to use as a test disc and one to backup every time I save a file. -It really does pay off for me when I scrunch the wrong darned file.

One of the included facilities is a choice of screen colour when using a colour screen. It is not an option that I have tried as I use a green screen nowadays.

#### MACROS

A macro is a sequence of commands or characters which can be produced by a single keypress. They are made and used in the same way as normal as shown in the Protext manual.

In a macro, you can include some of your extra characters, which include EPIC characters of course.

#### WHO WOULD USE IT

It might well be used by someone who does a lot of typing on the Amstrad at home or in the office. Especially someone who may require the use of the extra symbols that are now available to them. For me, Greek characters are something that we had to learn about at school - Pythagoras, Homer, Achilles and his tendon etc.

#### DOES IT DO THE JOB

Does it do the job? In short - yes. No fuss, the characters are there, when

and where you want them. Does it slow you up? In truth, the answer is yes but only at the start when it all loads up.

Once you've learnt how to use it which doesn't take long really, then it is an advantage. After that the program is invisible to the user and does not get in the way. Protext still operates normally although I have not checked it with Promerge and this suite running.

Ian Parker Sunny Bognor

This suite of files is on PD 55 yes I'll sell you a copy if you want. But not to just any old soul though - just you.

> Tan Parker 24 Oxford Drive West Meads Bognor Regis West Sussex PO21 500

### THE COSMIC CURSOR - STARGAZING FOR THE CPC

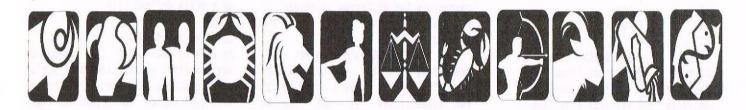

ARIES:

Team spirit comes to the fore this month. Your user finally masters DOSCOPY and away you both go. A little dust settles around mid month but a dose of Mr Sheen and a good duster will soon spruce up your monitor.

TAURUS:

This is a time for reflection. A power struggle develops early next month but once the electric bill is paid all will become clear again.

GEMINI:

This month find your catalogue full. A merge may take place later but it will be justified. A message on the bulletin board from 'K' brightens up your monitor.

CANCER:

An addition to the family is highlighted. Could it be a new ROM or an extra disc drive. Whatever it is, it can only be to your advantage.

LEO:

Just how much 'K' do you really need, are you thinking of going global? Just watch your margins and you won't overload.

VIRGO:

Romance and intrigue are just what the doctor orders this month. Unfortunatly Barbara Cartland is not what you have in RAM. Prompt your user to indulge you an a McVities chocolate biscuit for that relaxing light byte.

LIBRA:

Feeling down in the dumps? Never mind, just keep yourself warm with a nice cosy word-wrap and you will soon be poking again.

SCORPIO:

Now is the time to use your wildcard in the search for that missing data. You find your back-up useful and manage to configurate your Ansdos.

SAGGITARIUS: A mail merge is apparent so be prepared to stamp it on your memory. Build up your command mode as you don't want to be known as a soft character.

CAPRICORN: Your user is all fingers and thumbs just lately but Protext should soon sort him out. Your pixels may need attention but it all goes towards character building.

AQUARIUS:

This is definitly your month! Your CPU is running smoothly, the discs are properly formatted and your RAM is not overloaded. You can do no wrong!

PISCES:

This is a rather trying time for you, your cursor sees spots and your keys are in a quandary. Don't despair though as a call from that certain special modem later in the month should blow away any static.

# THE ANGELA COOK INTERVIEW

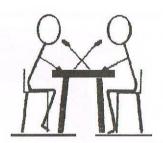

# This month it's Jeff "No legs" Walker

Angela corners the poor man in his Uxbridge home. She looks at him sternly then reads him his rights. "Mr. Walker, I am here to interview you. You have the right to remain silent, but anything you say may be noted down and published on the pages of WACCI."

#### INTRO

Jeff Walker is the man who started WACCI. He is the man we either have to thank (I would) or start lobbing bricks at (most members wives would, I feel). So, 100 issues on from the first ever WACCI, I asked the creator a few questions and demanded that he justify his reasons for letting WACCI cause a huge metaphysical dent in the world as we know it.

WACCI) Why did you set WACCI loose on the world?

Jeff) For a number of reasons. I doubt if there are any members left who can recall the first issues. They were on tape. Using the computer and computer media as a means of conveying information fascinated me. Potentially, you could do so much more. It could be interactive. Instead of just reading about something, with digitized sound and pictures you could be shown something.

I soon learnt that the CPC wasn't really up to doing the kinds of things that were spinning round my head. Indeed, it would be years before the technology became cheap enough for "multimedia" to become practicable. But that was one reason - I wanted to explore and exploit the current technology for what it was worth.

Another reason was that I had been trying to break into the writing business for many years. The walls around my work station were papered with "refusal slips"- polite notes from editors that said: "Thanks, but no thanks." I stuck them on the wall to remind me that it was nothing personal. It was just that editors

tended to stick with the writers they knew.

Publishing my own newsletter would give me an incentive to write. These were the early days of DTP and "self publishing" was considered in the business to be a form of masturbation. I didn't see it that way. I saw it as the perfect means for the minority voice to have its say and look good while saying it.

After a few experiments with various bits of CPC software, I learnt that I could use Protext and Art Studio to cut-and-paste together pages that didn't look too shabby, even if they were printed on a cheap 9-pin printer.

Reproducing those pages was another matter. Although photocopiers in those days weren't really up to the job, that was the best I could afford. It didn't look too bad.

But probably the main reason I started WACCI was because I was frustrated by the drivel I was reading in the CPC magazines of the time. Inaccurate information abounded. I've always believed that it's just as easy to get it right as get it wrong, it just takes a little more effort. So I decided to put my theory to the test.

- W) What exactly does the acronym WACCI stand for? Has the meaning been lost in the mists of time, or is it unprintable?
- J) It never stood for anything. Later, someone I've forgotten who made it stand for the Worldwide Amstrad CPC Club International, but when I dreamt it up it was just a name that I thought would be difficult for people

to ignore. When you look at the word printed all in capitals, it looks like it ought to mean something important.

- W) WACCI went from a small newsletter to what can only be described as a magazine in a matter of months. What gave you the incentive to make WACCI bigger and better.
- J) The more I played with the available software, the more I learnt about what was possible. I was pushing the software to it's limits and beyond. Sometimes it would take a couple of days to produce a single page, but it was always clear to me that anything was possible given enough time. I was unemployed, so I had plenty of that.

What I didn't have was money. And there came a day when there was nothing left with which to print the next issue. I recall discussing this sad state of affairs with someone who at the time was a fairly new member. He used to call regularly in the evening for a chat. Out of the blue a cheque turned up in the post. Not a fortune, but enough to get the next issue printed and posted. Without that cheque WACCI would have died.

Hmm? The name of our saviour? Steve Williams.

- W) What was your objective for WACCI in the beginning and do you think it has reached that aim?
- J) Hmm. Tricky one. In the beginning I wanted WACCI the magazine (as opposed to WACCI the club) to look as good as it possibly could. I wanted someone in the magazine business to one day look at the magazine and say: "You never did that at home on a CPC!"

That goal was achieved early, way before the first year was up. The

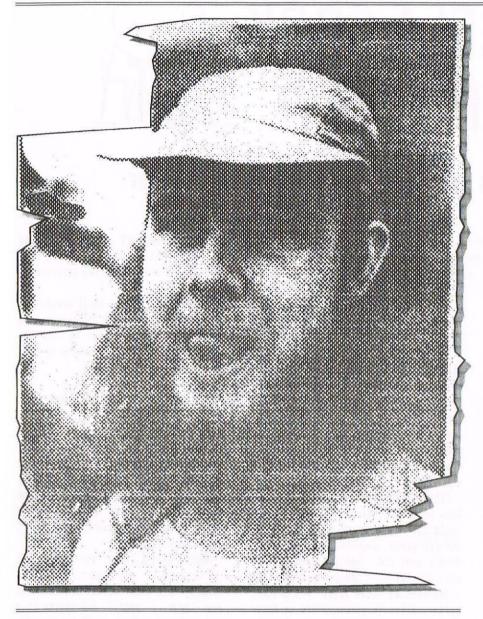

sixth issue, for example, was a landmark issue. One article from that (continued in the seventh issue) was so good that it was rewritten to bring it up to date, and then republished in Amstrad Computer User. Stephen Grainger's investigation into the future of the CPC raised some disturbing questions about how long the platform had left. The answers were not at all what people wanted to hear, but Stephen's article proved to be prophetic.

- W) What do you attribute to WACCI's still growing success?
- J) Oh, without a doubt it is the undying enthusiasm of the current membership.
- W) Why did you hand WACCI over to Steve Williams?

J) In a nutshell, because I was offered a job on Amstrad Computer User. When a door like that opens for you, you don't stand around dithering, you close your eyes, hold your breath and walk straight through it.

After much serious discussion, Steve agreed to give up his job and take on WACCI full time. He would earn his crust by selling stuff mail order. Steve lent me his car and even paid for the extra insurance on it, so I could take the job at ACU, which meant driving 50 miles around the M25 from Uxbridge to Brentwood.

WACCI fitted Steve like a well worn glove. His isn't my story to tell, but Steve was passionate about the magazine and pushed the WACCI membership figures up to almost 700 in less time than it took me to reach 100. It was Steve Williams who made WACCI famous, not me. I started the

ball rolling, others will have to take the credit for the path it took.

- W) Through the years how have you seen WACCI evolve?
- J) Evolution implies forward progress and I think that has been difficult for you well, impossible actually since the CPC died. These days I find WACCI rather retrospective. As I see it, the job now of WACCI the magazine is to keep WACCI the people together. It's much more of a club newsletter now, but that's no bad thing.
- W) What do you see for WACCI in the future?
- J) Well, as it is a club for CPC users it has to slowly fade away simply because CPC users will be slowly fading away. But that doesn't mean that your are not doing a superb job, nor that you should stop doing it.
- W) How and when did you get your first CPC?
- J) In the summer of 1986 I bought a CPC6128 from Dixons in Uxbridge. Before that I had a Sinclair QL, and before that a Commodore 64 and various Spectrums. I was a bit of a computer nut, what we used to call a "hacker" (It doesn't mean the same thing today).

To finance the CPC I advertised "Computers Wanted" in the local paper, bought them (mainly Spectrums) for about £20, cleaned them, made sure they worked properly, then advertised "Computers For Sale" in the local paper and sold them for about £40. I had to sell my QL to get the last £70 I needed for the CPC.

- W) What was so special about the CPC?
- J) Simple. It came with its own monitor and a built-in disc drive. A monitor and disc drive for my QL would have cost much more than the CPC.
- W) Do you still own a CPC?
- J) Ah. Afraid not. You see, about a year after joining ACU the magazine was sold to another publisher and I became Assistant Editor on Amiga Computing. Soon afterwards my CPCs

were to be found sitting under the stairs collecting dust. So I gave Steve Williams my 6128 to help with WACCI. At least I think I gave it to him. Might have asked for some coppers, can't remember. Neither can I remember what I did with my 464. Probably gave that to Steve as well.

- W) What are you doing careerwise now?
- J) I'm running a company called Bookmark Publishing, which is a sister company to a firm you will all know HiSoft. My job is to commission, edit, desktop publish and sell books about computers and computing. Literally a one man publishing house.

I come up with an idea for a book that I think will sell. I find the right person to write it. Once written and edited (Protext is still my preferred word processor) I desktop publish the book. This I achieve using a variety of software. If I decide to publish on an Amiga I normally use PageStream 3. If I decide to publish on a Macintosh I use either Microsoft Word 5 (yuk) or Aldus PageMaker 5 (nice). Somewhere along the way other Mac software like Aldus Freehand and Adobe Photoshop comes into play. But I don't actually have a Mac on my desk; instead I run a Macintosh emulation on my Amiga A4000/040 machine.

Eventually I guess I'll end up with a PowerMac because I desperately want to move up to the deeply wonderful PageMaker 6, and that requires a really, really, really (really, really) quick machine and at least 16Mb of memory.

Before joining Bookmark (and after leaving Amiga Computing) I had been running a WACCI-type magazine for Amiga users for six years - Just Amiga Monthly, JAM for short. Between issues I did a lot of freelance writing for the mainstream Amiga magazines, which is how I earned my crust all that time.

- W) You're writing a couple of books. What are they about?
- J) One's a book on setting up hard disks on the Amiga, the other is a novel that I've been scribbling away at since before I started WACCI.
- W) Describe yourself in 20 words.

- J) An ageing hippy who misses the good old days of home computing. (Look at that, eight words to spare!)
- W) What is your fascination with Pontoon?
- J) Ah, you're talking about the Pontoon program I wrote for the CPC. I wasn't fascinated with Pontoon so much as with structured programming. 

  (That's what he says-Angela)

BASIC programs had traditionally been rat's nests of GOTOs and short, confusing variable names. I wanted to write a BASIC program using the same modern "top down" or "bottom up" techniques used by professional programmers, hence the modular structure to that Pontoon program and all the comments in it.

I chose Pontoon simply because the game had a fairly short set of rules which I thought I could easily write in BASIC, thus enabling the computer to play against the user.

W) Why were you called Jeff "no legs" Walker. J) It was coined by "Auntie" John Kennedy if I remember correctly, and it stems from a photo in the fifth issue, taken at the recent Amstrad Show at which a few WACCI members got together for the first time. On page 10 of that issue there's a rather poor reproduction of a photo of four of us. I'm the short one in the front. Actually I was ducking down so as not to obscure the faces of Ken Walker and Stephen Grainger behind me. The one with the beer in his hand is Alex Aird.

Anyway, Auntie John started calling me "No Legs", and for a while people thought I really was legless and lived in a wheelchair.

#### AND FINALLY...

Well there you have it. The meaning of life, the universe and the acronym of WACCI; thank you for your time Jeff. This only leaves me to say, see you next month.

Angela Cook
Deepest Sussex
By the sea
Waffle waffle...

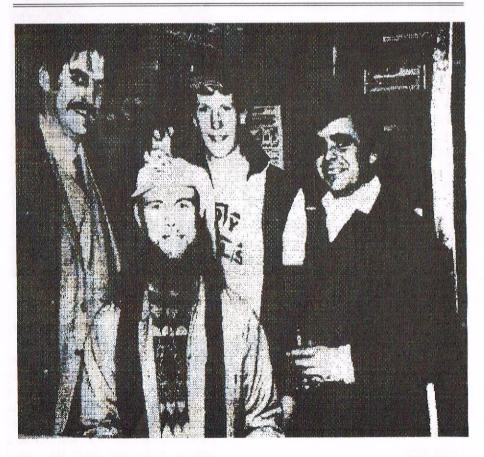

The photograph from the fifth issue that got Jeff his nickname.

# GOOD ENOUGH...

### With Peter Ceresole

I got a CPC because of '3D Monster Maze'. 3D-M-M was the best computer game ever; the only good one, in fact. And sure, it didn't run on the CPC, it ran on the ZX-81. Well, not so much "ran" as hurtled, dashed, flew, leapt, bolted, sprinted (this version of Protext has a thesaurus, but I'll get to that later...) The point is, it was horrifically quick. While it was running. Before it ran, you had to load it. Good luck. Tape. Click, grind, bloobladeebleebledoobledeebdeebde (<ten minutes pass, okay?>> bleebbladeebleebledoobledeebdeebdee(<pop>)>beeeeeee.... One minute from the end of an eleven minute load, that tiny "pop" of drop-out did it. That was all she wrote. The end. No go. Dead.

#### HISTORY ...

And so it went. I taught myself to write Z80 machine code; what else could you do with a ZX81 other than learning to write machine code, apart from running a power station? But saving those long, horrible sequences of meaningless garbage characters to tape was mental torture. Hours of keying in- and you \*had\* to save it because version one invariably crashed the machine solid- and then the tape wouldn't load back...

#### A FLOPPY ONE TOO

So that was it. I'd never ever touch a tape loader again. And when the CPC came out with a floppy drive, that was it. I had to have one. Luckily, I waited a bit too long, and failed to get a 664. So a 6128 it was. The best bit of hesitating in my life. Floppies. Quick— SO quick! Dead reliable. It was paradise. I got a proper assembler— Maxam— and never used it; who wanted to write machine code when here was a machine that actually did useful things?

#### WORD PROS

Protext. There's the magic word. Other word processors were sort of okay, but suddenly this was it; love. Speed.

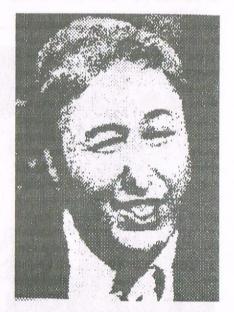

Peter Ceresole

Total reliability, unless you were trying to print page by page.

My life was transformed. I was working on "Panorama" at the time. Suddenly scripts were easy. Letters were a pleasure. This was, I think, back in '85 or '84, I can't remember. I was the only person in Lime Grove using a computer except for Peter Snow, who'd got an IBM XT for God knows how many thou. With Protext on ROM, my CPC was faster...

#### IN (OR ON) ERROR

Then I wanted to get clever. I got a second disk drive, and I wanted to have all my utilities in a: when I fired up, but to have my data files in b:, and I wanted the CPC to log automatically onto b: if there was a floppy in there, otherwise to stay with a:. I couldn't do it using "on error" (in fact it can't be done in Basic but I didn't know that). I asked Arnor how to do it. They didn't know, but they told me to try WACCI. Who? WACCI. Heck....

#### **GOLDEN YEARS**

The rest is history. That CPC did me proud for something like four years, writing scripts, getting into comms (ZMP and CRR anyone?) My research was all entered into BrainStorm; another fine CP/M program, another wonderful helpful software author, David Tebbut. And helping Steve with WACCI (Aaaaah! Joolz!) I have a few apologies for that period. I had a couple of covers with... err... breasts. Naked. Women's. Well, one breast. Never again. But fun. Nobody complained. Best possible taste. And it was a tremendous pleasure doing "Fair Comment". It was always the favourite with the members. With me too.

#### A PROBLEM SHARED

And oh yes, my logging onto b: problem was solved by Stewart Peppiatt. Thanks a lot Stewart, I still remember that with gratitude.

And then I spilt some oil on the keyboard. I can recommend not doing that...

#### AND THEN...

By the time I had finally got all the letters back in use (meths, cotton wool, patience), I had bought a PC clone. With Protext v5 of course. Zowie! It was fast. But, quite honestly, it did no more for me than the CPC version did. I got the PC version of BrainStorm, and of CRR, and just carried on. Everything was a \*bit\* faster (okay, quite a bit) but that CPC was the biz, believe me. I wonder who's using it now?

#### MAC-IN-DOS

And now what? I'm typing this on a beautiful quick Mac, quite the most elegant machine and user interface in The Known Universe but guess what... it's running Protext. It's in a DOS emulation, and as always with Protext, it's dead quick. It seemed right. I still use it with PCRR for my Fido off-line reading; it has French dictionaries, so I write my French pieces in it, then use Protext's convert utility to make the file into Rich Text Format (RTF) and import it perfectly, accents and all, into Mac WordPerfect (which has been tweaked to have the same wonderfully rational key shortcuts as Protext). And Protext has a Thesaurus. Great. Up there at the top, I used it for the first time in five years...

So v6.5 is the last version; Arnor have disappeared. But I can see myself using this program for years and years yet, occasionally on the Mac, all the time on the Amstrad NC200, and on the IBM laptop I haul as my home-from-home to whatever office I camp in when I'm doing contract work. Protext can generate files which I can feed into any of the programs and machines that I have encountered.

#### A SURFER

So nothing ever changes. My basic needs would still be looked after by a CPC - except for accessing the Internet, which is dodgy on a CPC.

#### AND FINALLY...

And WACCI has made it to number 100. Well done everybody. It's fascinating to see that it looks exactly like the back numbers in my collection. Just like coming home.

Peter.

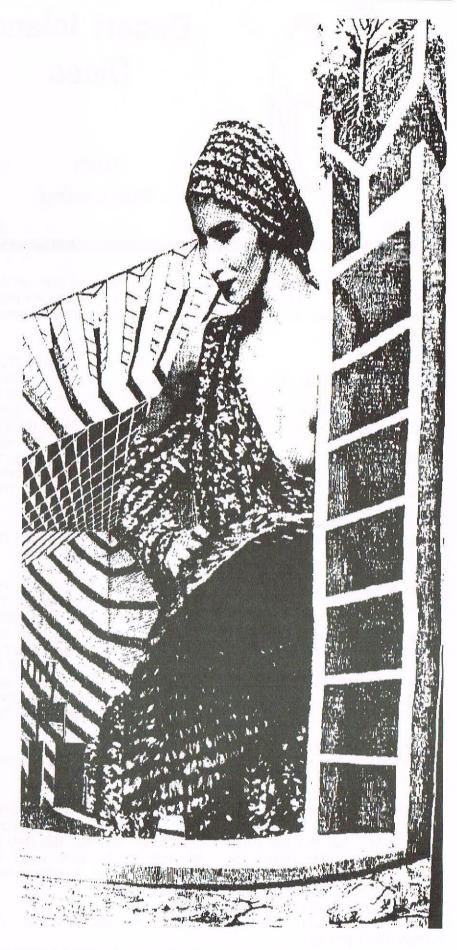

THE FAMOUS FRONT COVER FROM ISSUE 39

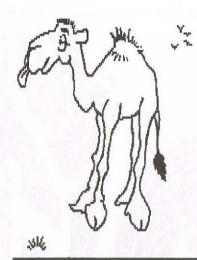

# Desert Island Discs

### With Sue Lawley

314

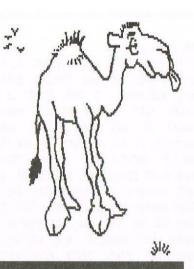

Bob Moffatt, ever the ego-centric, couldn't wait for Olivia Seligman and Sue Lawley to invite him to tell the world on Radio 4 his favorite disc and book. Without a by-your-leave he hi-jacks the WACCI plane for the nearest desert island.

#### MUSICAL INTRO

(Sounds off of seagulls doing what seagulls do best and an orchestra strikes up that well known theme 'Trala-la, tra-la-la, tra-la-la-la...)

#### THE SHOW STARTS

Sue Lawley: My castaway this week is virtually unknown to anyone other than a select few who subscribe to the only magazine which nurtures the needs of the Amstrad CPC users. Full of self-confidence, possibly one of the world's worst BASIC programmers and ignored by wise WACCI members, he is of course, Bob Moffatt.

SL: Bob, you were born in Nottingham, best known for Robin Hood, lace, Raleigh bicycles, Players cigarettes and Boots the Chemists. What sparked your early interest in electronics, technology and computing?

Bob Moffatt: Don't forget the 'Trip to Jerusalem' - but to answer your question it must have been wondering what an electric shock was like. I removed the bulb from my bedside light and put two fingers on the terminals. I switched on. The resulting effect left me with a deep respect for electricity, the conviction that when working with it you keep one hand in your pocket and whistle loudly, and mild brain damage which I hope to overcome when I grow up.

SL: When did you first come into contact with computers?

BM: It wasn't until the early 70's. A magnificent mechanical analogue device, crammed with ball resolvers, differential dividers and glass observation windows to watch the dash pots dripping oil onto the more sensitive moving parts. It was built to solve an equation by Raphson-Newton iteration almost in real-time. True poetry in motion.

SL: Clearly a moving experience for you. Your first disc?

BM: Well literally my first disc was the CP/M 2.2 disc provided with the Amstrad 664 I bought on Waterloo station from WS Smith back in the early 80's. Haven't forgiven them for it. Lugged the computer home, set it up and then found that I needed some more 3" discs. Rather like Christmas day when the children find that batteries are not included.

SL: So the CP/M 2.2 disc is rather special?

BM: Not at all, but when you first start up you need it to format other discs. Apart from that that there is not much on it which cannot be replaced by better PD software from the WACCI library.

[Bee, bee bee, bee, bee bee bee ...]

SL: Part of the CP/M 2.2 FORMAT.COM track. Bob, I know that you think a great deal of WACCI and I'll return to

that in a moment. Was the CPC 664 was your first computer?

BM: It all depends what you call a computer. I started with a Sinclair 32 step programmable calculator. Amazing what you could cram into those 32 steps. Enough to examine its own look up tables and report errors. That's why I sent it back. There was an error in the ArcTan table - a big one.

SL: And your second Disc?

BM: Difficult. I think I will have to choose TASWORD. It's a difficult choice because I don't use it now but it was the first application programme I bought, it introduced me to the wonders of the word processor and that was the most empowering thing that has ever happened to me - apart, that is, from the childhood electrical shock that left me so brain dead that I found myself with a word processor and no printer.

SL: So you moved from a Sinclair calculator to a CPC 664. Was it a hard transition?

BM: No, that's not quite right. I replaced the Sinclair with a TI SR 56 programmable. That had 100 steps and was truely amazing. Can't remember what happened to the machine but I still treasure and refer to the applications library book for it. It's got some very useful and compact algorithms for compound interest and days between dates which I still use. I then up-graded to a TI 59 magnetic card programmable...

SL: So actually you're a boring old name dropper, all wind and trousers...

BM: ...The ZX 81 was my first real computer...

SL: You have obviously let opportunity slip by you. Opportunity must be grateful for such mercy. Your third disc?

BM: I think it has to be NSWEEP, or NSWP. I know that CP/M is getting a bit tired and some people are scared of it but this is a must. Documented, free and happy to bounce between 3" and 3.5" discs, copying, deleting, renaming and squeezing as you please. Absolutely dripping with tropical goodness and utterly free (or £3.00 for the disc, whichever is the greater) from Dave Stitson on PD Disc Two from the WACCI Software Library.

SL: Well I said earlier that I would return to the subject of WACCI. What made you turn to this? After all it is well known how addictive WACCI can be. Surely a man of your age could resist?

BM: While working in London I got used to buying Amstrad magazines from newsstands, there were lots of them in those days - magazines, not newsstands - Computing with the Amstrad, Amstrad Computer User, and later on Amtix. Even Popular Computing weekly used to cover the CPCs. My job then took me to Germany and I could no longer browse and buy at will. I saw an advert for WACCI, or perhaps it was a fanzine review, and took out a subscription in a moment of madness.

SL: I expect that WACCI members regret that moment of madness. Your Forth disc?

BM: Yes I do have one. Don't use it much. Got it from the FSL.

SL: I'm sorry, your fourth disc.

BM: Oh! I see. Well, I think its time for something a little light hearted. A game in fact. 'Lords of Chaos' by Mythos. It's an adventure game, with wizards, spells and mythical animals. My hand to eye coordination is rotten, so this game is

ideal for me. I can go away for a cup of coffee and come back to find things unchanged.

SL: You surprise me. I thought all WACCI people were really serious people.

BM: Not at all. There is perhaps a bias towards the more mature person. In the early days for instance, John Ridge wrote some first class philosophical articles. On the other hand there has always been a streak of madness - Aunty John's Diary is a pretty good example of this.

SL: And how did you become a WACCI staff writer - were you driven to it for the money?

BM: Hang on a second. There's no such thing as a WACCI staff writer. Members just write articles on things that take their fancy and submit them to the editor. As for money, none changes hands, although sometimes I have thought some of my stuff would need a back-hander to the editor before it would be published.

SL: So what was your first article?

BM: It wasn't meant to be an article. Peter Ceresole had written an article on Protext and at the end he asked someone to explain Masterfile III's User Basic. I wrote a letter to Joolz, she was the FAIR COMMENT editor in those days, and she, or Steve Williams, the then editor, turned it into an article.

SL: So you didn't jump, you were pushed. And your fifth disc, will that be PROTEXT?

BM: No. I was inspired by Peter's article and bought the ROM version of PROTEXT. I haven't got the disc version. No, my fifth disc will have to be Masterfile. It's a database which is remarkably advanced and very quick - except for the sort routines. It can be a bit fiddly to set up, but once done it is a joy to use. I keep all my household insurance details and record catalogues on it.

SL: Pretty serious stuff.

BM: Well I do use it to keep track of a PC adventure game I am playing at the moment. I have the PC running the game and the CPC with the database, saves me remembering where I've dropped a sword or found a gem!

SL: Obviously a child at heart. And your sixth disc?

BM: This is getting difficult. I can see I will have to leave some old favourites behind. I think I will select MICRODESIGN PLUS. It's a good design package, better than many desk top publishers for the CPC and I quite enjoy doodling with it. It can be quite relaxing.

SL: Do you read your back copies of WACCI? I presume you have a full set?

BM: Yes I do read them, but I don't have a full set - I'm not sure anyone has. The magazine has been through 3 editors, Jeff 'No Legs' Walker who founded it, Steve 'St Eve' Williams, and 'Uncle' Clive Bellaby. Now we are trying to wear out Paul Dwerryhouse he's held in such awe that no one dares to put a handle to his name. I suspect that in the early days no one imagined how popular WACCI would Early issues must be become. My collection collector's items. starts at number 24, much to my regret I threw away a couple, numbers 22 and 23 I think.

SL: And the golden age of WACCI?

BM: That's a very invidious question. Clearly without Jeff Walker there wouldn't have been a WACCI at all. Unfortunately I have only seen issues one and two of his work - they were issued on tape initially, but were converted to hard copy by Clive Bellaby and Paul Dwerryhouse as souvenir issues. I don't know when Steve took over, but I rather get the impression that he contributed a lot towards the style of the magazine, that vital mix that makes the magazine special. Uncle Clive's feel contribution was, aided and abetted by other worthies such as Paul Dwerryhouse, to rescue the publication from its darkest hours and revive it. He edited issues 50 to 79 before handing over to Paul. Paul has added his own careful touches, masterminded the convention, updated the style while retaining the best of the old and, perhaps most importantly, has developed the membership from 290 to 351

SL: An impressive performance. Disc number seven please, Bob.

BM: That depends on what luxury you will allow me, Sue. My CPC is an essential so could I have a PC as my luxury?

SL: Silly boy! If you take your CPC then that is your luxury.

BM: Well in that case I would have little use for PC TRANS, a handy thing for converting discs from CPC to PC format, useless of course without a PC. I'll go for LASER GENIUS and its compiler. It's a programme which I never really got to grips with but seems packed with features to write CPC graphic games. With unlimited time on my desert island I think I would enjoy turning my hand to that.

SL: Would you survive on your island?

BM: Well I enjoy cooking and seafood so I think I would at least be able to eat well. SL: And your last disc?

BM: Am I allowed to take one I wrote myself?

SL: I suppose so.

BM: Then I would take what I call my 'Boot' disc. It helps me configure the CPC for a variety of tasks especially word processing. Perhaps I'll write an article about it while I'm on the island.

SL: Oh dear! I may have started something members will regret. And if you could only take one disc?

BM: Well since my word processor is really part of the CPC and I would have no need for a database on the island, I'm ashamed to say I'll choose a game - 'Lords of Chaos'.

SL: Bob, you have the complete set of WACCI magazines, including those much sought after missing issues number 3 to 23 and the Amstrad Whole Memory Guide. What other book would you take?

BM: Douglas Hofstadter's 'Godel, Escher, Bach', Penguin, £12.99, ISBN 0-14-005579-7.

SL: An emphatic choice. What is it about?

BM: Computing, maths, artificial intelligence, art, music, number theory. Heavy philosophy, light plays, puzzles and paradoxes, all joined together with a Lewis Caroll like theme. Essential reading and lot's of it.

SL: And your luxury?

BM: Well it has to be my CPC 6128 with ROMs.

SL: Bob, I've never had to admit this before but you are allowed that anyway. There is little point my castaways have all those records or discs without something to play them on. An additional luxury?

BM: A lifetime subscription to WACCI please, Sue.

SL: Thank you Bob for letting us share your desert island discs. Next week my castaway will be ......

#### THE FINAL SAY...

And so ends the last article in the hundredth edition of WACCI. Our next birthday is in October when we move into our eleventh year of serving the CPC....

#### ADVERTISING FEATURE - CPC SCI-FI GUIDES

#### **RED DWARF**

One of the funniest comedies of the modern day, Red Dwarf has become a cult classic with six seasons to date and a further one in production. The crisp writing talent of Rob Grant and Doug Naylor have culminated in a show that won the 1994 British Comedy Award and an International Emmy.

The show centres around four spaced out burns that go by the name of Lister, Rimmer, Kryten and Cat. But if you're a fan of the series you'll already know this.

The Red Dwarf Guide comes on one disc for the Amstrad CPC and is invaluable for any true fan. Produced by John Fox for the Amiga range of computers, the PD disc has now been converted for use on the CPC to allow a whole legion of fans access to tunning facts about the show. And it is only available through Pacific Software for the small fee of £2+disc+SAE. A small price to pay for a wonderful guide to a fantastic show.

It's a perfect accompaniment to the programmes and it even includes a transcription of all of the programmes from the first series so you could even re-enact your own scenes. However you must hurry because this offer is only for one month. If you are serious about your comedy then you must get this.

#### X-FILES

The Internet has received a lot of media attention from newspaper hacks who have hit upon new phrases such as the dreadful, "information superhighway." The thing is, the Internet is a fascinating place to "surf" but with costly connection charges, British Telecom's bills and the fact that you need a modern, "surfing" can become very expensive indeed.

The X-Files Guide is a collection of material taken from the Internet and is an absolute minefield of information about the Golden Globe winning show for Best TV Series. The X-Files' attraction of paranormal and supernatural investigations have drawn viewers to their screens faster than you could say "ET."

Now you can own this disc, previously only available on the Amiga, exclusively from Pacific Software, again for only one month. Everything you ever wanted to know about the programme including fan club addresses, frequently asked questions and a programme by programme guide, is here. All that is needed from you is £2+disc+SAE and you can witness for yourself the most in-depth coverage of the series this side of Mars. The Truth Is Out There!

#### ORDER DETAILS

These are truly fascinating discs and a must for any fan. We acknowledge this, which is why we are only charging for the time it took to compile the discs and for copying them onto customers discs.

If you would like to own these discs then they only cost £2+DISC+SAE each. A bargain, you must surely agree. But look – buy both of them for the cheaper price of £3.50+2 discs+SAE and we'll even throw in a copy of The Office Disc, a collection of fabulous utilities such as word processors and databases. Just send an extra disc along with your order.

And get this for good service. We promise to return all discs within three days of us receiving it, with the ultimate aim of delivering via return post. Once again, though, this is a limited period offer because Pacific Software will be closing soon. This is our way of saying thank you to anybody who bought discs from us before.

To sum up send:

| Details of the disc(s) you would like and indicate whether you would like the Office Disc. |
|--------------------------------------------------------------------------------------------|
| Your name, address and telephone number                                                    |
| The correct amount of money                                                                |
| Make all cheques and postal orders payable to DAVID CROOKES.                               |
| Enclose a SAE.                                                                             |
| Wait for a couple of days and then enjoy.                                                  |
|                                                                                            |

# WHO'S WHO

EDITOR: PAUL DWERRYHOUSE, 7 BRUNSWOOD GREEN, HAWARDEN, FLINTSHIRE, CH5 3JA Telephone 01244 534942 (8.00pm to 9.00pm only thank you)

MARKET STALL
Angie Hardwick (01922) 449730
23 Station Place, Bloxwich
Walsall, West Midlands WS3 2PH

REPORTER IN CHIEF Angela Cook (01903) 206739 Brympton Cottage, Brunswick Road Worthing, West Sussex BN11 3NQ

EXERCISE YOUR FINGERS Clive Jackson 37 Essex Road, Stamford Lincs, PE9 1LG

THE ABC OF PD Mark Johnson (01375) 677631 13 Ashway, Corringham Essex SS17 9EB

FAIR COMMENT
Philip DiRichleau (01522) 511608
Ground Floor Flat, 121 Rippon Street
Lincoln LN5 7NG

WISH LIST MANAGER Ernie Ruddick 26 Spitalfields, Yarm Cleveland, TS15 9HJ

ACCOMPLICE TO THE EDITOR
Ron Izett
c/o WACCI HQ
address as above

BOOK LIBRARY & COMPETITION SPOT John Bowley (01733) 702158 97 Tirrington, Bretton Peterborough, PE3 9XT

TAPE LIBRARY
Arthur Cook (01903) 206739
Brympton Cottage, Brunswick Road
Worthing, Sussex BN11 3NQ

VERY BASIC BASIC
Alan Tilling
65 Lawrence Road, Altrincham
Cheshire, WA14 4EL

WACCI HOMEGROWN DISC LIBRARY Dave Stitson 4 Connaught Avenue, Mutley, Plymouth, PL4 7BX

PD LIBRARY - DISCS 1 TO 18 Dave Stitson 4 Connaught Avenue, Mutley, Plymouth, PL4 7BX

PD LIBRARY - DISCS 19 TO 54 Stuart Gascoigne 24 Ketch Road, Lower Knowle Bristol, BS3 5DQ

PD LIBRARY - DISCS 55 TO 84

Ian Parker,
24 Oxford Drive, West Meads,
Bognor Regis, West Sussex, PO21 5QU

PD LIBRARY - DISCS 85 onwards Doug Webb (01257) 411421 4 Lindsay Drive, Chorley, Lancs, PR7 2QL

WACCI SERVICES
Paul Dwerryhouse
7 Brunswood Green
Hawarden
Clwyd
CH5 3JA
Phone (01244) 534942

Ex-software house discs ready formatted and labelled. £1.50 each for 3" and £0.35 for 3.5" Min order TWO discs.

The Alternative Firmware Guide and disc only £5.00

PAST WACCI'S
Frank Neatherway
3 Glebe Close
Rayleigh
Essex
SS6 9HL
Phone (01268) 784742

01-03, 40-42 ... 50p inc p&p
44 , 46-50 ... 50p inc p&p
52-62, 65-69... 50p inc p&p
70-73, 75-79 ... £1 inc p&p
80-81, 83-85 ... £1.50 ditto
88-99 .... £1.50 ditto
Go on, grab a back issue.

### SUBSCRIPTION FORM (100) NB: Subscription includes club membership.

UK \_\_\_\_\_\_ ISSUES @ £2.00 EACH = £ \_\_\_\_\_

EUROPE \_\_\_\_ ISSUES @ £2.50 EACH = £ \_\_\_\_\_

OVERSEAS \_\_\_\_ ISSUES @ £3.00 EACH = £ \_\_\_\_\_

NAME \_\_\_\_ PHONE

ADDRESS \_\_\_\_\_

POSTCODE \_\_\_\_

From:

Please send your cheque or Postal Order to:

To:

WACCI
7 Brunswood Green
HAWARDEN
Flintshire
CH5 3JA

Cheques payable to WACCI please.

SAE needed for receipt.

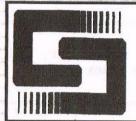

### ComSoft

SOFTWARE · HARDWARE · DESIGN

Telephone/Fax: 0141 554 4735

Email: cam1@cix.compulink.co.uk

10 McIntosh Crt., Wellpark, Glasgow, G31 2HW. Scotland. U.K.

NIRVANA - ROM based file and disc management suite. Features include: Disc copy, disc format, file copy, unerase, change file attributes, automatic catalogue of drive A and easy to use menu system. Suitable for two drive machines. Please note that Nirvana will only recognise data and system format discs in drive B. £15.00

MicroDesign Plus - Menu driven DTP page processing package. Two discs and two manuals. High quality print output. For all Amstrad CPC disc machines with 128k. £29.99

MicroDesign Extra - Disc of clip-art for use with MicroDesign Plus. Consists of large headline fonts, musical notation symbols, flowchart symbols etc. ROMDOS D20 format £13.99 or 3" disc £14.99

The Maps Libraries For MicroDesign Plus:

a) Maps Of The British Isles - Sixteen Hi-Res (256k strip format) maps of the coastline, motorways, counties and towns of the UK. ROMDOS D20 format - £12.99 or 3" format (2 discs) - £14.99

b) World Maps - Fifteen Hi-Res maps of America, Europe, Asia etc. ROMDOS D20 format - £12.99 or 3" format - £13.99

Page Printer - 24 pin and ink jet printer driver for MicroDesign Plus. Easy to use - good quality print outs. £9.99

**DES** - The Desktop Environment System - Sophisticated CPC graphical user interface, based on an Apple MacIntosh style WIMP environment. For all CPC disc machines. Disc - £14.99 ROMS (2) - £24.99

2in1 - PC to CPC transfer program, runs under CPM. Allows the user to swap between a PC and the CPC using an interchangeable disc format. For all Amstrad CPC disc machines with 128k running under CPM3, £19.99

ParaDos - Superb Disc Operating System for use with large format 3.5" B drives. Compatible with and superior to ROMDOS. This is the only DOS ROM which should be inserted in ROM slot seven thereby freeing an extra slot for more software. £14.99

The Basic Idea - Quality Basic tutorial aimed at the competent Basic programmer. Consists of a 42 page manual and disc of example programs.£14.99

Xexor - Sophisticated disc backup utility, capable of backing up almost all protected CPC discs.£14.99

Soft-Lok V2.3 - Comprehensive tape to disc utility, designed to transfer speedlock protected games to disc. £14.99

ComSoft Rombox - Cased 8 socket Rombox expandible to 16 sockets, ideal for DES, ParaDos, Protext etc. £35 + £2 postage.

THE PROTEXT SUITE The most sophisticated word processing system ever developed for the Amstrad CPC computer range. Rivals 16 bit word processors in ease of use and range of features.

PROTEXT - The number one word processor for Amstrad CPC computers. Features include: Fast text editing, insert/overwrite modes, full text formating, block functions, on screen help and printer control menu. DISC - £15.99 ROM - £22.00

PROSPELL - Advanced spell checker for PROTEXT. Features include: Massive 32,000 word dictionary, can check up to 2000 words per minute, build/edit/list dictionary, unlimited dictionary size and word search/anagram feature. Will also check files from other word processors. DISC - £14.99 ROM - £21.00

PROMERGE PLUS - The complete mail merge and utility program for PROTEXT. Features include: Comprehensive mail merge function, auto reformating of text & selective printing. ROM version also allows for two file editing & background printing as well as column work. DISC -£14.99 ROM -£21.00

PROPRINT - PROTEXT print enhancement program. Features include: Multiple fonts within one document, import of fonts from other CPC programs, 9 and 24□ pin printer drivers and an integral font designer for creation of new fonts/editing of imported fonts. DISC - £14.99 ROM - £21.00

DESTEXT - Powerful DES utility enabling owners of DES and PROTEXT on ROM to use the DES graphical interface within Protext. Features include: Unique WYSIWYG screen printing option, screen saver & multiple text options. DISC - £9.99

PLEASE ADD £1.00 TO ALL DISC AND ROM ORDERS FOR 1ST CLASS POSTAGE IN THE UNITED KINGDOM.
AIR MAIL FOR INTERNATIONAL CUSTOMERS - ADD £2.00 PER ORDER.
CUSTOMERS WISHING TO ORDER BY CREDIT CARD PLEASE CALL 0141 554 4735 (24 HR ANSAPHONE)